UNIVERSIDADE TECNOLÓGICA FEDERAL DO PARANÁ ENGENHARIA MECÂNICA

SÉRGIO VITOR CAVALCANTI TREVISAN

**DESENVOLVIMENTO DE UMA IMPRESSORA TÊXTIL POR MEIO DE RECICLAGEM DE COMPONENTES ELETRÔNICOS.**

TRABALHO DE CONCLUSÃO DE CURSO

CORNÉLIO PROCÓPIO 2018

# SÉRGIO VITOR CAVALCANTI TREVISAN

# **DESENVOLVIMENTO DE UMA IMPRESSORA TÊXTIL POR MEIO DE RECICLAGEM DE COMPONENTES ELETRÔNICOS.**

Trabalho de Conclusão de Curso de graduação, apresentado à disciplina Trabalho de Conclusão de Curso 2, do curso de Engenharia Mecânica da Universidade Tecnológica Federal do Paraná – UTFPR, como requisito parcial para a obtenção do título de Bacharel em Engenharia Mecânica.

Orientador: Prof. Dr. Mauricio Iwama Takano.

Coorientador: Prof. Dr. Júlio César de Souza Francisco.

CORNÉLIO PROCÓPIO 2018

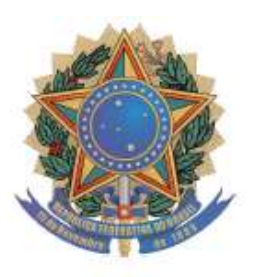

**Universidade Tecnológica Federal do Paraná Campus Cornélio Procópio Departamento Acadêmico de Mecânica Curso de Engenharia Mecânica**

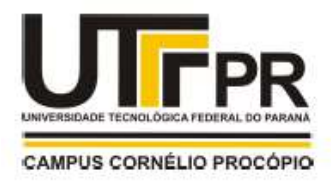

# **FOLHA DE APROVAÇÃO**

**Sérgio Vitor Cavalcanti Trevisan**

# **DESENVOLVIMENTO DE UMA IMPRESSORA TÊXTIL POR MEIO DE RECICLAGEM DE COMPONENTES ELETRÔNICOS.**

Trabalho de conclusão de curso apresentado às 8h30min do dia 19/06/2018 como requisito parcial para a obtenção do título de Engenheira Mecânica no programa de Graduação em Engenharia Mecânica da Universidade Tecnológica Federal do Paraná. O candidato foi arguido pela Banca Avaliadora composta pelos professores abaixo assinados. Após deliberação, a Banca Avaliadora considerou o trabalho aprovado.

\_\_\_\_\_\_\_\_\_\_\_\_\_\_\_\_\_\_\_\_\_\_\_\_\_\_\_\_\_\_\_\_\_\_\_\_\_\_\_\_\_\_\_\_\_\_ Prof. Dr. Mauricio Iwama Takano - (Orientador)

\_\_\_\_\_\_\_\_\_\_\_\_\_\_\_\_\_\_\_\_\_\_\_\_\_\_\_\_\_\_\_\_\_\_\_\_\_\_\_\_\_\_\_\_\_\_ Prof. Dr. Júlio César de Souza Francisco - (Coorientador)

\_\_\_\_\_\_\_\_\_\_\_\_\_\_\_\_\_\_\_\_\_\_\_\_\_\_\_\_\_\_\_\_\_\_\_\_\_\_\_\_\_\_\_\_\_\_ Prof. Dr. Amauri Bravo Ferneda - (Membro)

\_\_\_\_\_\_\_\_\_\_\_\_\_\_\_\_\_\_\_\_\_\_\_\_\_\_\_\_\_\_\_\_\_\_\_\_\_\_\_\_\_\_\_\_\_\_ Prof. Dr. Celso Naves de Souza - (Membro)

\_\_\_\_\_\_\_\_\_\_\_\_\_\_\_\_\_\_\_\_\_\_\_\_\_\_\_\_\_\_\_\_\_\_\_\_\_\_\_\_\_\_\_\_\_\_ Prof. Dr. Emillyn Ferreira Trevisani Olivio

A folha de aprovação assinada encontra-se na coordenação do curso.

# **AGRADECIMENTOS**

Agradeço primeiramente a Deus por ter me dado saúde, inteligência e tudo que é fundamental na minha vida, por me proporcionar uma família incrível e amigos que estão sempre comigo.

Ao meu orientador, Professor Doutor Mauricio Iwama Takano, e ao meu coorientador, Professor Doutor Júlio Cesar de Souza Francisco pela paciência dedicada a mim. Pelos conselhos e orientações para realização do trabalho em questão e por me acompanharem durante o curso em outros trabalhos.

À banca avaliadora pelo tempo reservado para este trabalho.

Agradeço aos meus pais, Sérgio Luiz Trevisan e Edy Mara Cavalcanti Trevisan, pelos seus esforços em me proporcionar uma educação de qualidade, tanto escolar quanto pessoal. Estando sempre ao meu lado, mesmo nas horas mais difíceis e me dando apoio.

À minha irmã, Yara Cavalcanti Trevisan, que sempre ajuda nas minhas decisões, esclarecendo as dúvidas que surgem no caminho.

A todos meus amigos, em especial Paulo Fabris Fernandes, Raquel Alonso, Jean Marcel Martins, Camilo Ribeiro, Paulo Sérgio Bazalia e Bianca Almeida, por estarem comigo a todo momento, por tornarem minha vida mais divertida e mais fácil, por serem companheiros e pacientes.

À Letícia Cacciolari Bordini, por ser presente à minha vida, me acompanhar e me apoiar sempre. Por tornar minha vida feliz e me fazer crescer como pessoa. Me ajudar com o trabalho e confiar na minha capacidade.

A todos os professores e colaboradores da UTFPR que estiveram presentes durante minha vida acadêmica.

Enfim, a todos que contribuíram direta e indiretamente para a realização deste trabalho.

# **RESUMO**

TREVISAN, Sérgio Vitor Cavalcanti. **Desenvolvimento de uma impressora têxtil por meio de reciclagem de componentes eletrônicos.** 2018. 55 f. Trabalho de Conclusão de Curso (Graduação) – Engenharia Mecânica. Universidade Tecnológica Federal do Paraná. Cornélio Procópio, 2018.

O descarte errado de materiais eletrônicos tem gerado sérios problemas ao meio ambiente. Pensando nisto, o projeto em questão visou reciclar uma impressora inutilizada, adaptando-a em uma impressora têxtil, ou seja, reutilizando-a de maneira a imprimir imagens em tecidos. Dessa forma, podem-se reduzir custos de aquisição de uma impressora têxtil. É realizado uma comparação de custo entre os gastos com a adaptação e a aquisição de uma impressora têxtil de fábrica, assim como a qualidade de impressão e absorção da tinta pelo tecido. Após análise, conclui-se que apesar da adaptação ter sido bem-sucedida, a tinta utilizada não obteve sucesso na fixação no tecido, sendo necessário adaptar os cartuchos para acolher outro tipo de tinta.

**Palavras-chave:** Reciclar. Impressora. Tecido. Custos. Qualidade.

# **ABSTRACT**

TREVISAN, Sérgio Vitor Cavalcanti. **Development of a textile printer through recycling of electronic components**. 2018. 55 f. Undergraduate thesis (Graduation) – Mechanical Engineering. Federal University of Technology Paraná. Cornélio Procópio, 2018.

The wrong discard of electronic materials has generated serious environment problems. Thinking about this, the project in case aimed recycle a disable printer, adapting it in a textile printer, in other words, reusing it in order to print images on cloths. Thereby, you can reduce costs of acquiring a textile printer. Is performed a cost comparison between the costs whit the adaptation and with a factory textile printer, as the print quality and ink absorption by cloth. After analysis, concludes that although the success of adaptation, the ink used was unsuccessful in fixing the fabric, and the cartridges needed to be adapted to accommodate other types of ink.

**Keywords:** Recycle. Printer. Cloth. Costs. Quality.

# **LISTA DE FIGURAS**

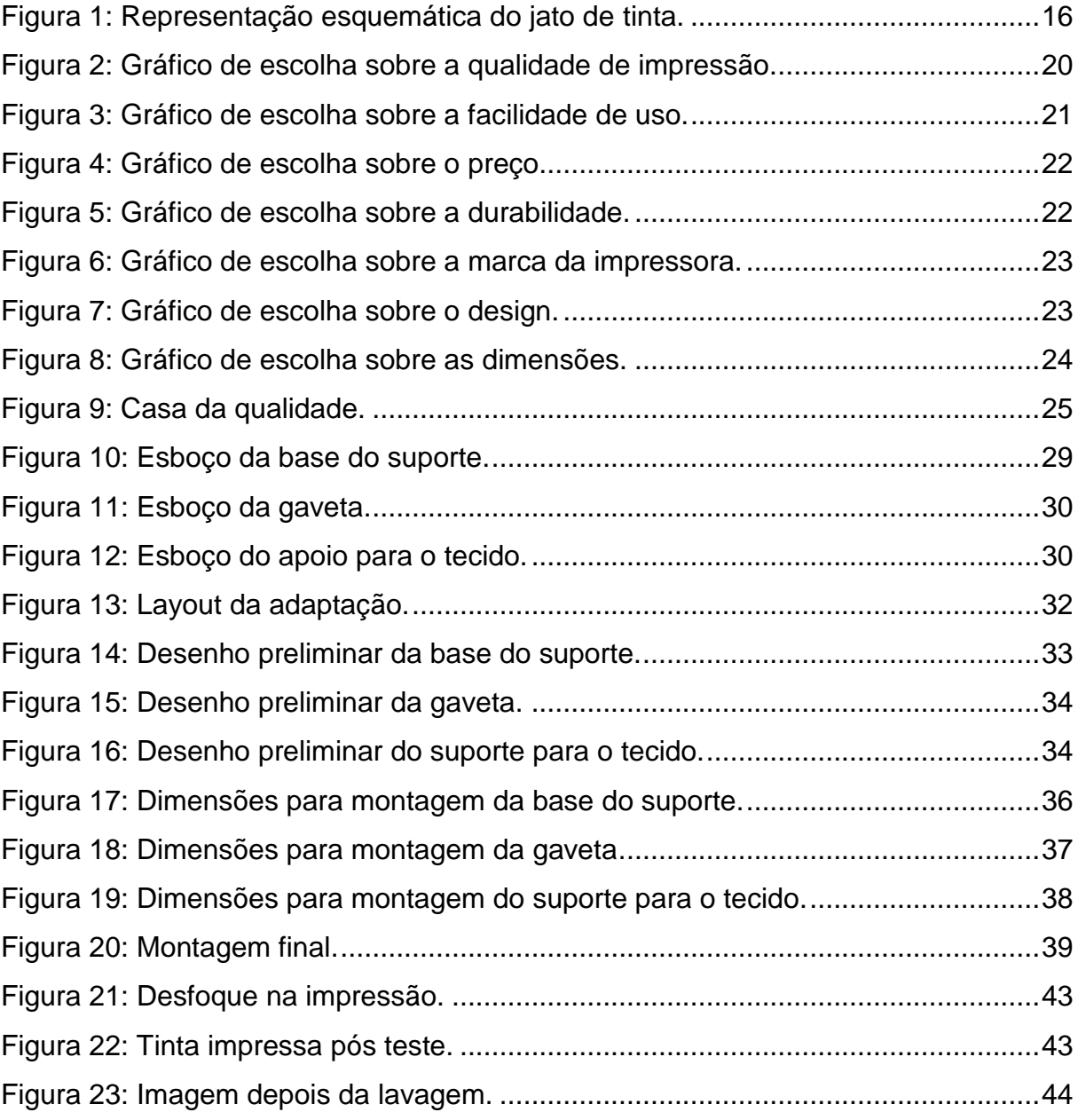

# **LISTA DE TABELAS**

Tabela 1 - Equipamentos e materiais utilizados e os preços atribuídos a eles...... 34

# **SUMÁRIO**

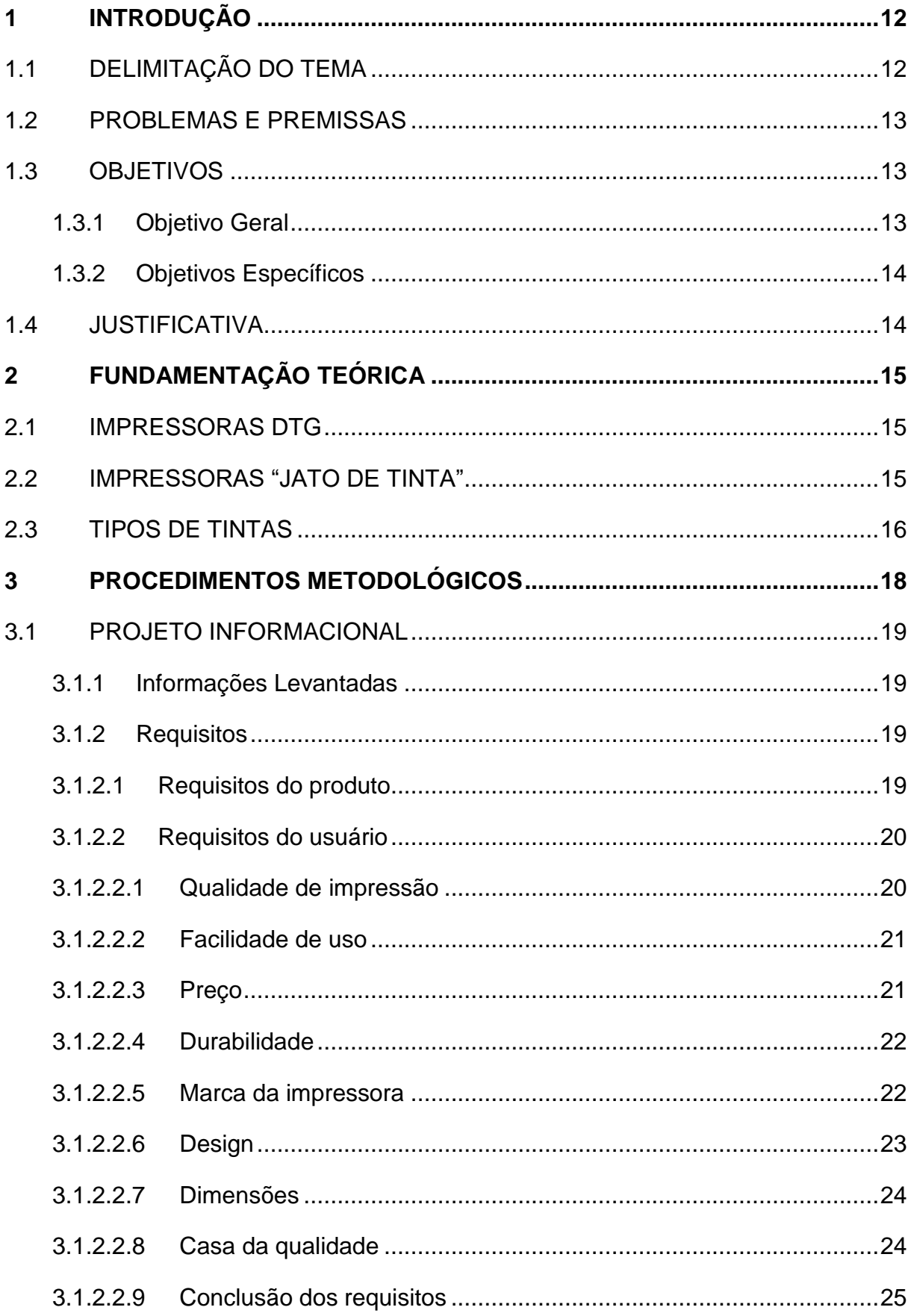

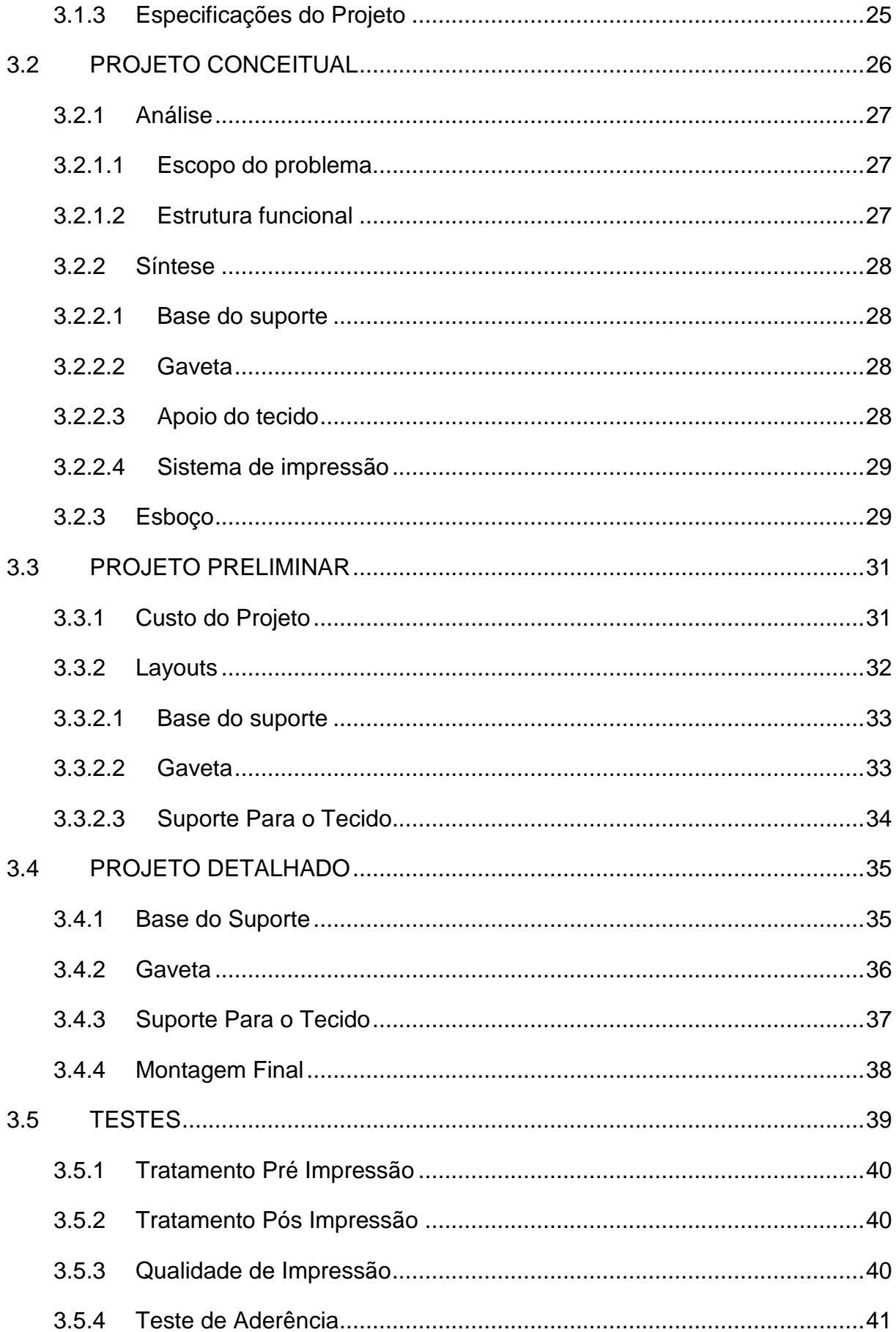

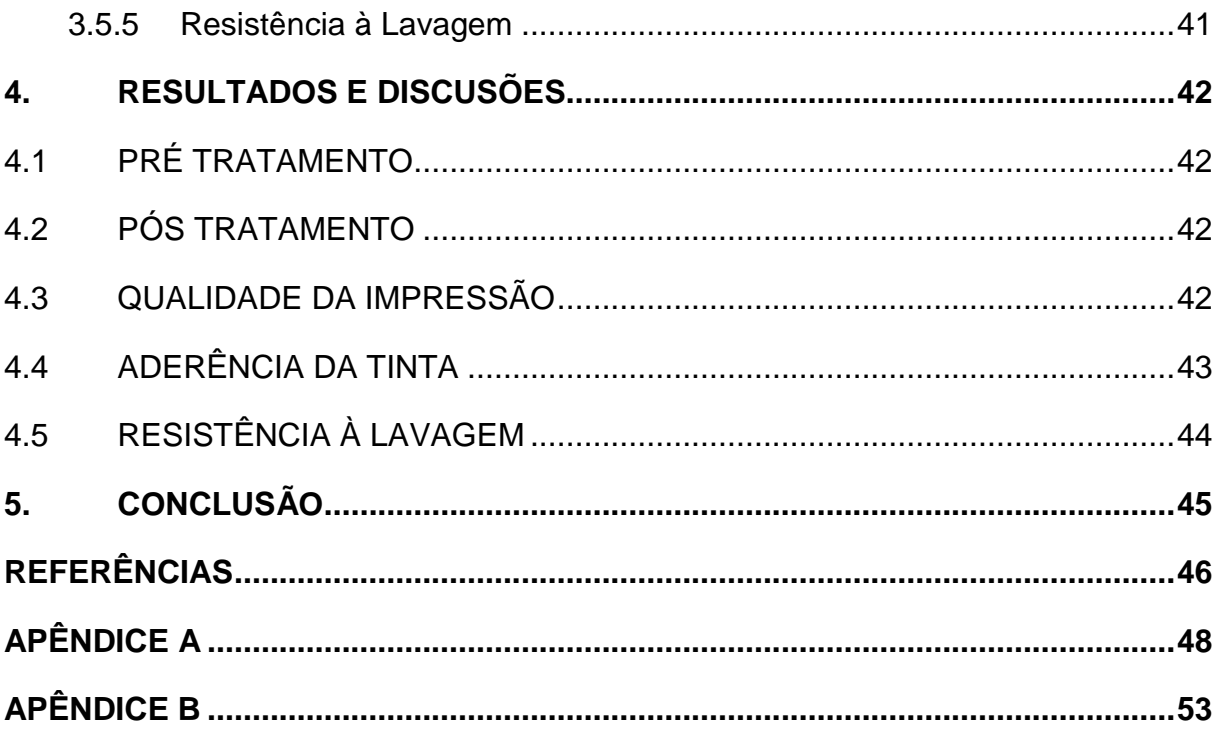

# <span id="page-11-0"></span>**1 INTRODUÇÃO**

#### <span id="page-11-1"></span>1.1 DELIMITAÇÃO DO TEMA

O tema proposto trata-se da obtenção de uma impressora têxtil a partir da adaptação de uma impressora comum.

O primeiro passo desse projeto consiste em definir e esclarecer as tarefas a serem realizadas no projeto, identificar os problemas e corrigi-los, definir um layout a ser utilizado e detalhar o projeto como um todo. A obtenção de materiais de estudo sobre impressoras, desde a comum, utilizada para impressão em papeis, até as impressoras têxtis será realizada através de pesquisas em livros, artigos e internet.

Este estudo é importante para que as tarefas sejam definidas, além disso, a estruturação teórica ajuda na identificação de problemas e na solução dos mesmos.

Neste estudo está incluído, também, o funcionamento dos cartuchos das impressoras que, segundo Braga (2014), borrifam a tinta ponto a ponto no local em que o caractere deve ser produzido.

Após o primeiro passo ser concluído, inicia-se a adaptação da impressora comum. Nesta etapa, será realizado a desmontagem da impressora comum, retirando a carcaça e peças que não serão utilizadas para obtenção da impressora têxtil, ficando, assim, livre para que se inicie os ajustes de peças. Pode ser que peças novas tornem-se necessárias. Tais ajustes, tornam-se precisos, tendo em vista os tipos de materiais a serem impressos antes e depois da adaptação, papel no primeiro caso e tecido na versão final. Os materiais discutidos se diferenciam em tamanho, tipo, qualidade na absorção da tinta e em espessura.

Em paralelo com os ajustes vem a remontagem das peças, verificando se as mesmas se encaixam nos lugares estipulados e executando novos ajustes se necessário.

Por fim, com a impressora remontada, inicia-se os testes de funcionamento da impressora adaptada, fazendo analises de comportamento da máquina e possíveis ajustes para obtenção de um produto final de qualidade.

Os cartuchos utilizados para imprimir em tecidos possuem uma tinta própria para tal impressão, conhecida como "tinta sublimática". Nesse projeto, não foi realizado qualquer tipo de modificações nos cartuchos, tendo em vista a complexidade

dos mesmos e o tempo disponível para realização do trabalho. Sendo assim, as tintas dos cartuchos continuam sendo do tipo "tinta corante" utilizadas em impressoras comuns. O fato de manter os cartuchos comuns pode gerar problemas na absorção da tinta pelo tecido.

# <span id="page-12-0"></span>1.2 PROBLEMAS E PREMISSAS

A indústria eletrônica gerou, em 2016, aproximadamente quarenta e cinco milhões de toneladas de lixo, podendo chegar a cinquenta e dois milhões de toneladas métricas em 2021 (ONUBR, 2018).

Entre os problemas encontrados pelo descarte errado de materiais eletrônicos, pode-se citar a possível contaminação de lençóis freáticos e do solo por elementos químicos, entre eles: Pb (Chumbo) Hg (Mercúrio), Cd (Cádmio) e Fe (Ferro), além disso, há a possibilidade de gerar doenças à população através dessas duas vertentes de contaminação (RS RECICLA, 2013).

A obtenção de uma impressora têxtil é de custo relativamente elevado, com esse projeto pretende-se reduzir os gastos reutilizando o lixo eletrônico, levando, desta forma, a impressão têxtil, a outro nível social. Isso possibilitará um número maior de pessoas iniciando um pequeno negócio comercial a partir da mesma. Sendo, ainda, um pontapé inicial para adaptação e reciclagem de produtos eletrônicos.

#### <span id="page-12-1"></span>1.3 OBJETIVOS

#### <span id="page-12-2"></span>1.3.1 Objetivo Geral

O presente trabalho tem como objetivo geral o desenvolvimento de uma impressora têxtil, utilizando o esqueleto de uma impressora da marca LexMark®, modelo X1270 jatos de tinta.

Esse tipo de impressora, com cartuchos que "jateiam" a tinta, é a mais recomendada para execução do projeto, os resultados com cartuchos diferentes não foram avaliados neste trabalho.

O projeto visa ainda, adquirir um produto de qualidade, duradouro e de fácil maneabilidade. Identificar possíveis dificuldades na utilização de eletrônicos antigos e corrigi-los.

#### <span id="page-13-0"></span>1.3.2 Objetivos Específicos

Os objetivos específicos a serem atingidos, para que o objetivo geral seja alcançado, são:

- Formação do projeto informacional, conceitual, preliminar e detalhado;
- Adaptação da impressora comum;
- Testes de funcionamento da impressora adaptada;
- Conclusão final sobre a adaptação.

Com a formação do projeto seguindo a metodologia de Pahl e Beitz é possível identificar possíveis problemas e sintetizar soluções adequadas aos mesmos.

Após a formação teórica do projeto, inicia-se a adaptação da impressora, o desenvolvimento da impressora têxtil, com a produção e a montagem dos componentes da máquina. Inicia-se, assim, a parte prática do projeto.

Assim que montada, a impressora passa por testes de funcionamento, verificando se as especificações do projeto foram atendidas.

Por fim, realiza-se uma conclusão sobre o trabalho realizado.

#### <span id="page-13-1"></span>1.4 JUSTIFICATIVA

Com a grande quantidade de lixo eletrônico produzido atualmente, citado acima, é importante desenvolver métodos de reutilização de carcaças e equipamentos eletrônicos, sendo esse, um dos objetivos gerais e a principal motivação do projeto.

O projeto possibilitará aumentar o conhecimento na aérea de reaproveitamento de materiais, em estamparia e funcionamento de uma impressora jato de tinta.

Aumentará, ainda, a prática em elaborações de projetos mecânicos, elementos de máquinas, engenharia do produto e usinagem.

# <span id="page-14-0"></span>**2 FUNDAMENTAÇÃO TEÓRICA**

#### <span id="page-14-1"></span>2.1 IMPRESSORAS DTG

A impressão direta em tecidos, também chamada de *Direct To Garment – DTG* (Direto Para o Tecido), possibilita a customização de tecidos. Impressoras DTG são, de forma resumida, impressoras têxteis. O processo de impressão é semelhante a impressão de folhas de papel comum, porém, ao invés do papel a impressora imprime o tecido (MUNDO TRANSFER, 2016).

As impressoras podem ser adquiridas de duas formas: original de fabrica ou a partir de uma adaptação. No caso da adaptação, o tracionador de papel é modificado de maneira a movimentar uma estrutura que acomode o tecido. Tal estrutura se movimenta como o papel, controlado pela impressora (MUNDO TRANSFER, 2016).

Existem dois tipos de impressão direta, com sublimação e sem sublimação. Na impressão direta com sublimação o sistema opera igual ao sistema tradicional de impressão, ou seja, a tinta é depositada diretamente sobre o tecido. Em seguida este passa por um forno, que irá fazer o mesmo trabalho da prensa ou da calandra. Já para a impressão direta sem sublimação, a tinta é depositada diretamente sobre o tecido (KRAMBECK, 2016).

#### <span id="page-14-2"></span>2.2 IMPRESSORAS "JATO DE TINTA"

Existem muitas categorias de impressoras no mercado atual. Entre elas, pode-se citar: impressora matricial, impressora a jato de tinta, impressora a jato de cera, impressora a laser, impressora 3D, entre outras. A ideia de impressão é sempre a mesma, transferir um determinado conteúdo digital para um suporte material qualquer (MARTINS, 2009).

No caso das impressoras Jato de Tinta, a ideia é borrifar a tinta ponto a ponto de imagem no local em que cada caractere deve ser produzido, com uma grande velocidade e precisão (BRAGA, 2014).

No cartucho de tinta, encontram-se bicos, cuja quantidade pode variar entre 12 (doze) e 50 (cinquenta), que "jateiam" a tinta em alta velocidade no material a ser impresso (BRAGA, 2014).

<span id="page-15-0"></span>Na Figura 1, tem-se uma ideia melhor do funcionamento desse tipo de impressão.

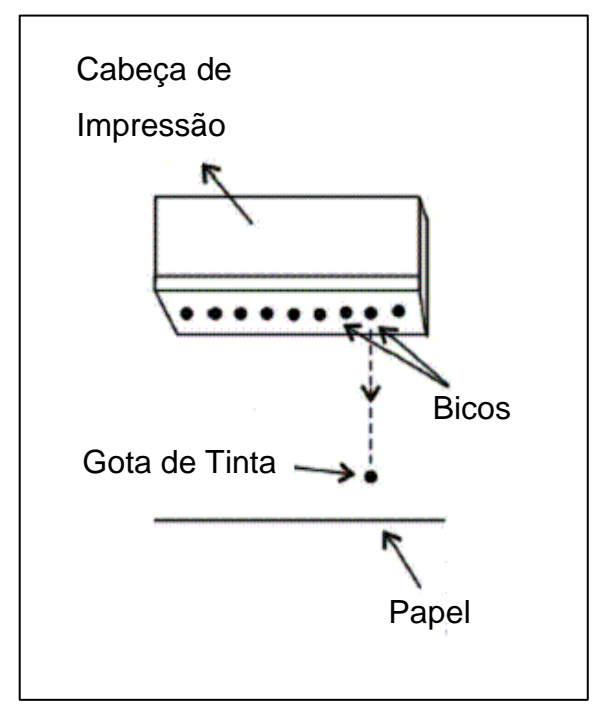

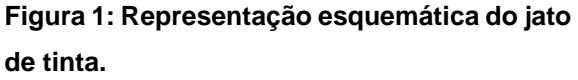

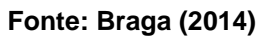

Uma desvantagem dos cartuchos usados nesse tipo de impressão é que ele não contém apenas a tinta, mas todo o mecanismo de ejeção da mesma, formada pelos: transdutores, bombas de tinta e o circuito de processamento. Esse fato torna o cartucho complexo, encarecendo-o (BRAGA, 2014).

# <span id="page-15-1"></span>2.3 TIPOS DE TINTAS

As tintas de cartuchos utilizados para impressão podem ser basicamente divididas em 5 (cinco) tipos: a base d'água, a base de solventes, de cura ultravioleta, sublimática e látex (IMPRESSORAJATO, 2018).

Nas tintas à base d'água são autoexplicativas, como o nome já descreve, são tintas que tem água como solvente. Como o elemento mais toxico das tintas costumam ser os solventes, com o produto dissolvido em água oferece menores riscos de contaminação do ambiente e de intoxicação de quem o manuseia (LOPES, 2016).

As tintas à base de solventes, usam compostos orgânicos voláteis (COV) que possuem alta pressão de vapor sob condições normais, ou seja, vaporizam significativamente e de maneira natural ao entrar em contato com o ar. Isso faz com que a secagem da tinta seja mais rápida, porém, torna-se mais tóxica que a tinta à base d'água (VINISUL, 2010).

De cura ultravioleta, dispensa o uso de solventes. A cura da tinta ocorre imediatamente após passar por lâmpadas ultravioletas. Apesar de ser um investimento alto, a vantagem é que pode ser utilizada em substratos rígidos, flexíveis e irregulares (IMPRESSORAJATO, 2018).

Sublimática, é especifica para utilização em tecidos sintéticos. A tinta é impressa em um papel transfer e repassada para o tecido a partir de uma calandra ou prensa térmica. A utilização deste tipo de tinta requer um investimento alto, tendo em vista que precisará de um tratamento pós impressão (IMPRESSORAJATO, 2018).

Látex, são tintas que levam três elementos básicos em sua composição: água, pigmentos e polímeros de látex. Sua secagem é feita por calor, produzido por fontes embutidas na própria impressora. São utilizadas em lonas, tecidos, papeis e outros (IMPRESSORAJATO, 2018).

#### <span id="page-17-0"></span>**3 PROCEDIMENTOS METODOLÓGICOS**

A metodologia de Pahl e Beitz (1996) será utilizada nesse projeto. O método tem origem na engenharia e pode ser encontrada no livro "Projeto na engenharia: fundamentos do desenvolvimento eficaz de produtos, métodos e aplicação". Neste método proposto, cada etapa é constituída de atividades e metas que devem ser atingidas, até que seja finalizado com a documentação do projeto e a sua solução.

Segundo Pahl e Beitz, o projeto pode ser divido em quatro etapas principais. São elas:

- Projeto informacional;
- Projeto conceitual:
- Projeto preliminar;
- Projeto detalhado.

A primeira etapa, "Projeto informacional", esclarece e define as tarefas a serem realizadas. Ainda nesta etapa, são feitas as elaborações das especificações do projeto.

A partir das especificações, começa a segunda etapa do processo, o "Projeto conceitual". O intuito desta etapa é identificar os problemas essenciais do projeto, estabelecer a estrutura de funções, pesquisar princípios de solução dos problemas, combinar e concretizar em variantes de concepção e avaliar o projeto segundo critério técnicos.

Assim que a parte conceitual tiver sido concluída, inicia-se o "Projeto preliminar". No projeto preliminar são desenvolvidos os layouts e formas preliminares do projeto, selecionando os melhores layouts e otimizando o projeto das formas. São feitas, também, a verificação de erros e controle de custo. Essa etapa encerra-se com um layout definitivo a ser utilizado.

A próxima etapa é o "Projeto detalhado", cujos detalhes são finalizados. São feitos documentos de produção e verificação dos documentos.

Vale esclarecer que as etapas estão interligadas, possibilitando voltar nas etapas iniciais.

#### <span id="page-18-0"></span>3.1 PROJETO INFORMACIONAL

#### <span id="page-18-1"></span>3.1.1 Informações Levantadas

A impressão direta pode ser dividida em dois tipos: com sublimação e sem sublimação.

Com sublimação, ao final da impressão o tecido passa por um forno que irá fazer o mesmo trabalho de uma prensa, ou seja, a tinta é primeiro depositada e depois fixada através do calor. No processo sem sublimação, a tinta é depositada e fixada diretamente no tecido, sem a necessidade de aquecimento da peça.

Existem tipos diferentes de impressora, com diferentes funções e tipos de impressão. A impressora utilizada para obtenção de peças é do tipo jatos de tinta, ou seja, a gotícula de tinta é borrifada ponto a ponto de imagem.

As variáveis do processo são: qualidade do tecido, qualidade de impressão, pré tratamento e pós tratamento.

## <span id="page-18-2"></span>3.1.2 Requisitos

Os requisitos estão divididos em requisitos do produto e requisitos dos usuários. Segue abaixo.

#### <span id="page-18-3"></span>3.1.2.1 Requisitos do produto

O produto em questão tem como requisito mínimo atingir um custo menor de fabricação que uma impressora DTG pronta, buscando, ao máximo, um nível de qualidade aceitável aos usuários do produto.

Além disso, espera-se com esse projeto que a maior quantidade de material utilizado para adaptação da impressora comum seja proveniente de objetos inutilizados, visando sempre o reaproveitamento de peças.

O produto será analisado durante o trabalho em questão, e caso atinja os objetivos e requisitos aqui transcritos, o mesmo estará apto ao serviço proposto.

É essencial que o produto seja fácil de operar, para que qualquer tipo de pessoa seja capaz de opera-lo. Assim como uma impressora comum, é preciso uma instalação no computador que operará o produto.

#### <span id="page-19-1"></span>3.1.2.2 Requisitos do usuário

Para definir tais requisitos, foi realizado uma pesquisa através do GoogleForms® com a seguinte pergunta: "Considere que você pretende adquirir uma impressora têxtil (que imprime em tecidos). Dentre os quesitos abaixo, classifique em níveis de 1 a 5 a importância dos mesmos na sua decisão de compra, sendo 1 = 'não interfere na minha decisão', 2 = 'interfere pouco na minha decisão', 3 = 'interfere razoavelmente na minha decisão', 4 = 'interfere bastante na minha decisão' e 5 = 'crucial para minha decisão'".

Os quesitos a serem avaliados eram: qualidade de impressão, facilidade de uso, preço, durabilidade, marca da impressora, design e dimensões.

A pesquisa tem como objetivo a obtenção de uma casa de qualidade, que será apresentada no decorrer deste trabalho (ver seção 3.1.2.2.8). As respostas completas de cada participante, encontram-se no Apêndice A.

# <span id="page-19-2"></span>3.1.2.2.1 Qualidade de impressão

A partir do gráfico formado pela plataforma GoogleForms®, ilustrado pela Figura 2, pode-se dizer que a opção mais escolhida, com 78% (setenta e oito por cento), para esse tópico foi a 5 (cinco), o que significa que a qualidade de impressão é dada como um item crucial na escolha de compra de uma impressora, segundo os entrevistados.

<span id="page-19-0"></span>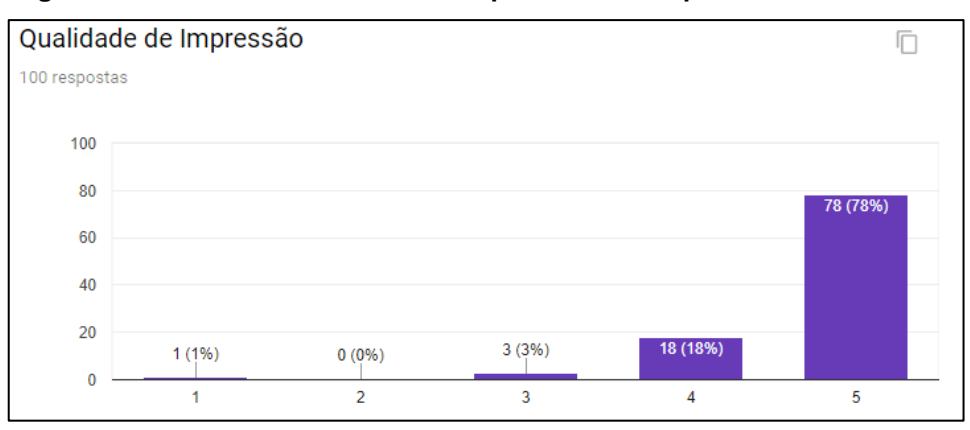

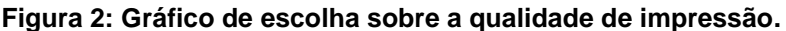

**Fonte: Autoria própria.**

## <span id="page-20-1"></span>3.1.2.2.2 Facilidade de uso

A partir do gráfico formado pela plataforma GoogleForms®, ilustrado pela Figura 3, pode-se dizer que a opção mais escolhida, com 54% (cinquenta e quatro por cento), para esse tópico foi a 5 (cinco), o que significa que a facilidade de uso é dada como um item crucial na escolha de compra de uma impressora, segundo os entrevistados.

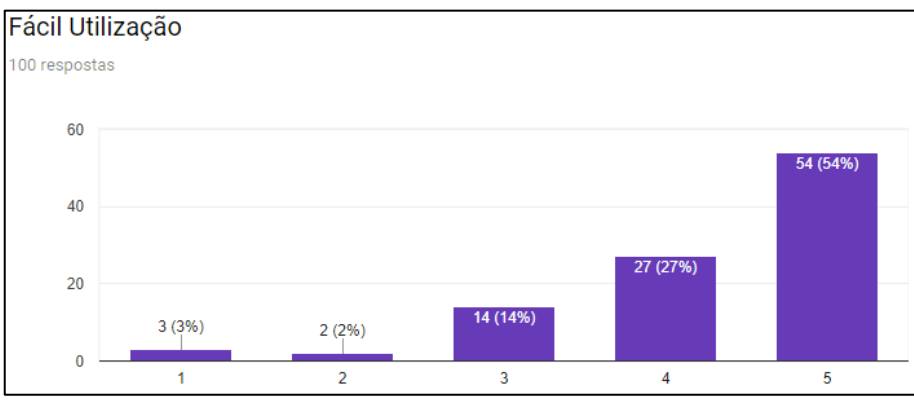

<span id="page-20-0"></span>**Figura 3: Gráfico de escolha sobre a facilidade de uso.**

#### <span id="page-20-2"></span>3.1.2.2.3 Preço

A partir do gráfico formado pela plataforma GoogleForms®, ilustrado pela Figura 4, pode-se dizer que a opção mais escolhida, com 54% (cinquenta e quatro por cento), para esse tópico foi a 5 (cinco). Isso significa que o fato do preço ser baixo é dado como um item crucial na escolha de compra de uma impressora, segundo os entrevistados.

**Fonte: Autoria própria.**

<span id="page-21-0"></span>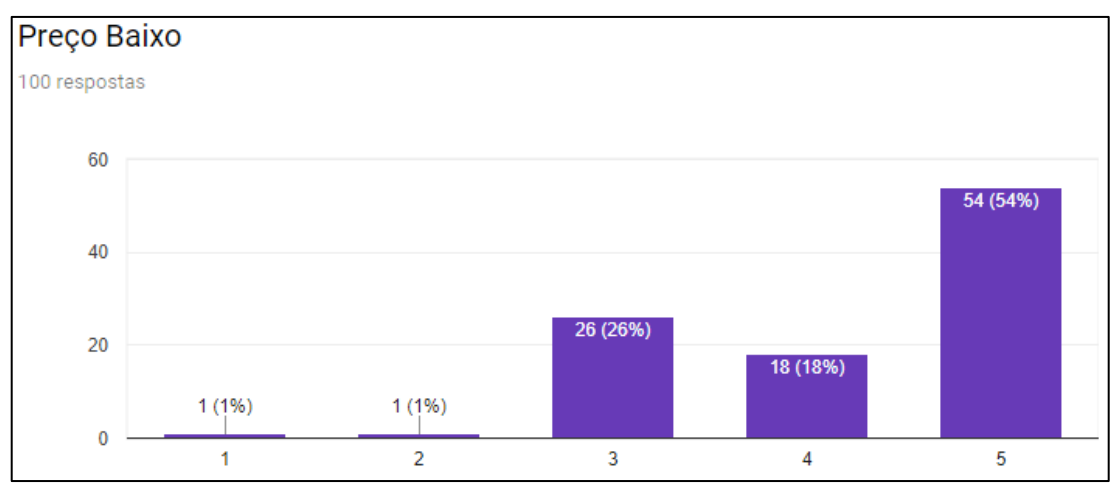

**Figura 4: Gráfico de escolha sobre o preço.**

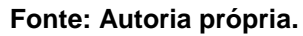

## <span id="page-21-2"></span>3.1.2.2.4 Durabilidade

A partir do gráfico formado pela plataforma GoogleForms®, ilustrado pela Figura 5, pode-se dizer que a opção mais escolhida, com 70% (setenta por cento), para esse tópico foi a 5 (cinco), o que significa que a durabilidade é dada como um item crucial na escolha de compra de uma impressora, segundo os entrevistados.

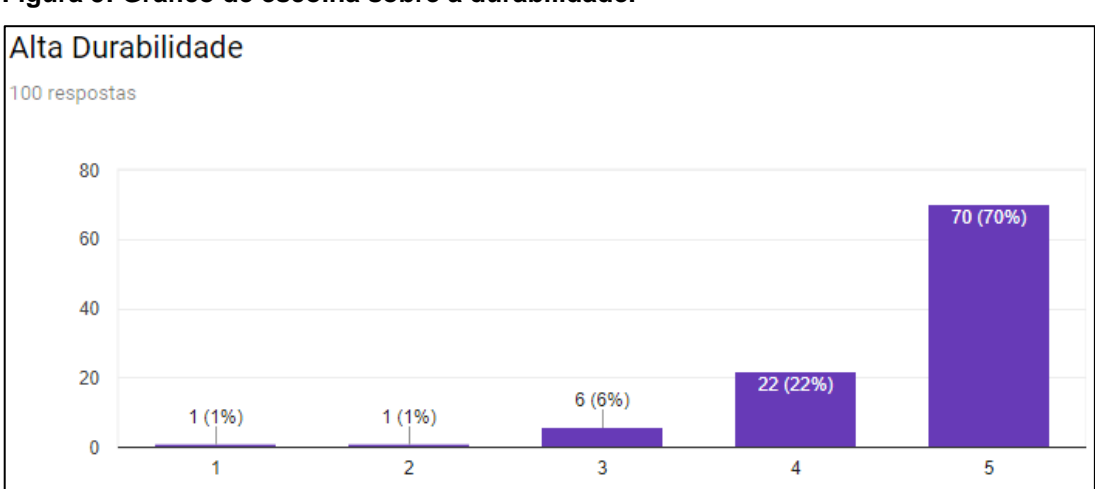

<span id="page-21-1"></span>**Figura 5: Gráfico de escolha sobre a durabilidade.**

# <span id="page-21-3"></span>3.1.2.2.5 Marca da impressora

A partir do gráfico formado pela plataforma GoogleForms®, ilustrado pela Figura 6, pode-se dizer que a opção mais escolhida, com 30% (trinta por cento), para

**Fonte: Autoria própria.**

esse tópico foi a 3 (três), o que significa que a marca da impressora interfere razoavelmente na escolha de compra de uma impressora, segundo os entrevistados.

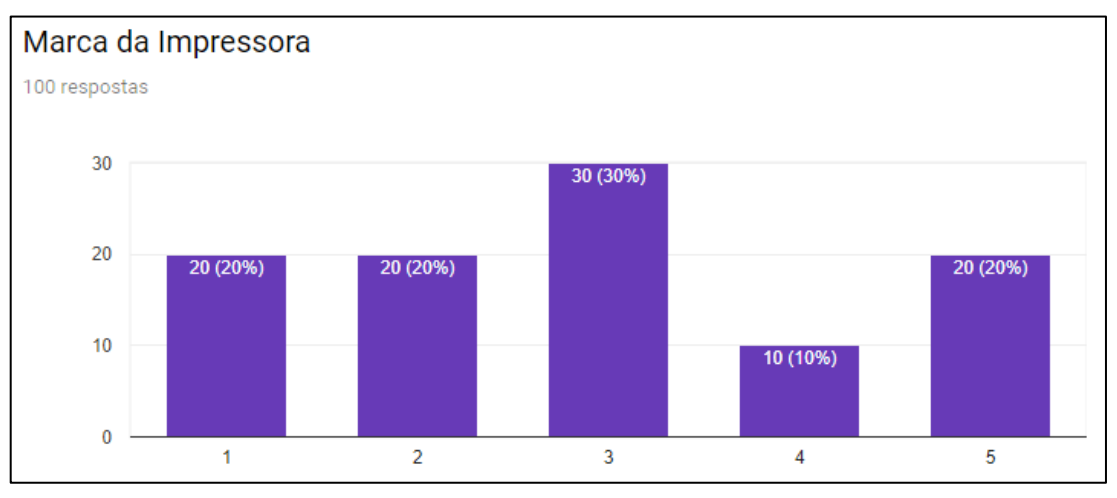

<span id="page-22-0"></span>**Figura 6: Gráfico de escolha sobre a marca da impressora.**

<span id="page-22-2"></span>3.1.2.2.6 Design

A partir do gráfico formado pela plataforma GoogleForms®, ilustrado pela Figura 7, pode-se dizer que a opção mais escolhida, com 28% (vinte e oito por cento), para esse tópico foi a 3 (três).

Isso significa que o design interfere razoavelmente na escolha de compra de uma impressora, segundo os entrevistados.

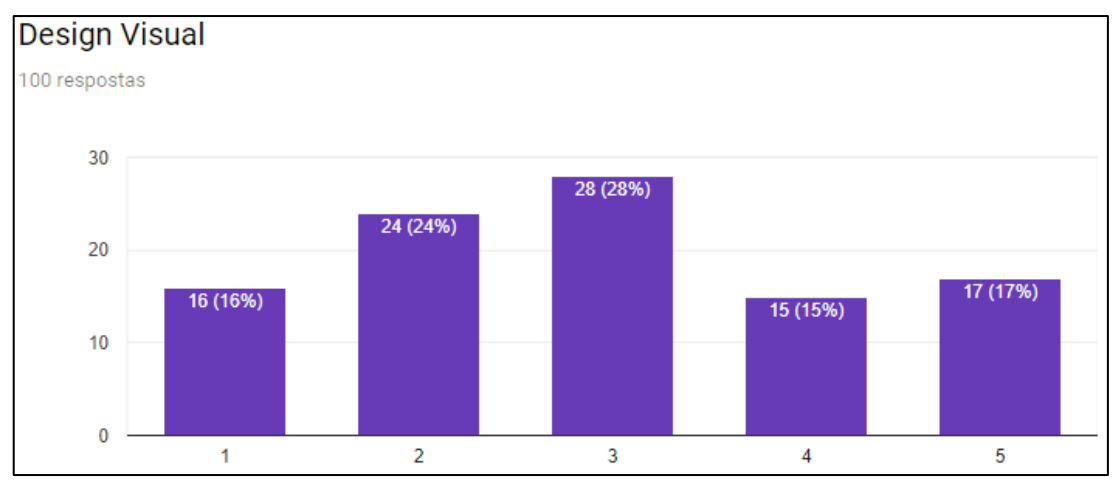

<span id="page-22-1"></span>**Figura 7: Gráfico de escolha sobre o design.**

**Fonte: Autoria própria.**

**Fonte: Autoria própria.**

#### <span id="page-23-1"></span>3.1.2.2.7 Dimensões

A partir do gráfico formado pela plataforma GoogleForms®, ilustrado pela Figura 8, pode-se dizer que a opção mais escolhida, com 31% (trinta e um por cento), para esse tópico foi a 3 (três), o que significa que as dimensões interferem razoavelmente na escolha de compra de uma impressora, segundo os entrevistados.

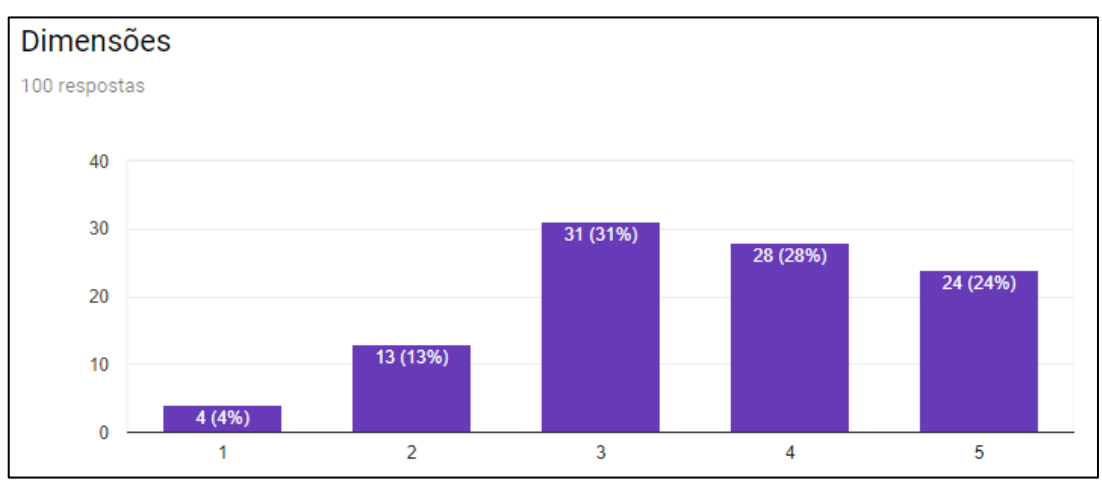

<span id="page-23-0"></span>**Figura 8: Gráfico de escolha sobre as dimensões.**

**Fonte: Autoria própria.**

#### <span id="page-23-2"></span>3.1.2.2.8 Casa da qualidade

A casa da qualidade tem como objetivo transformar as necessidades e desejos do cliente em requisitos de projeto ou de produto. Para tal, possui campos distintos com o propósito de identificar as prioridades de ação e analisar o nível de performance do produto.

A partir das respostas obtidas, foi possível montar a casa de qualidade ilustrada na Figura 9.

<span id="page-24-0"></span>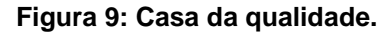

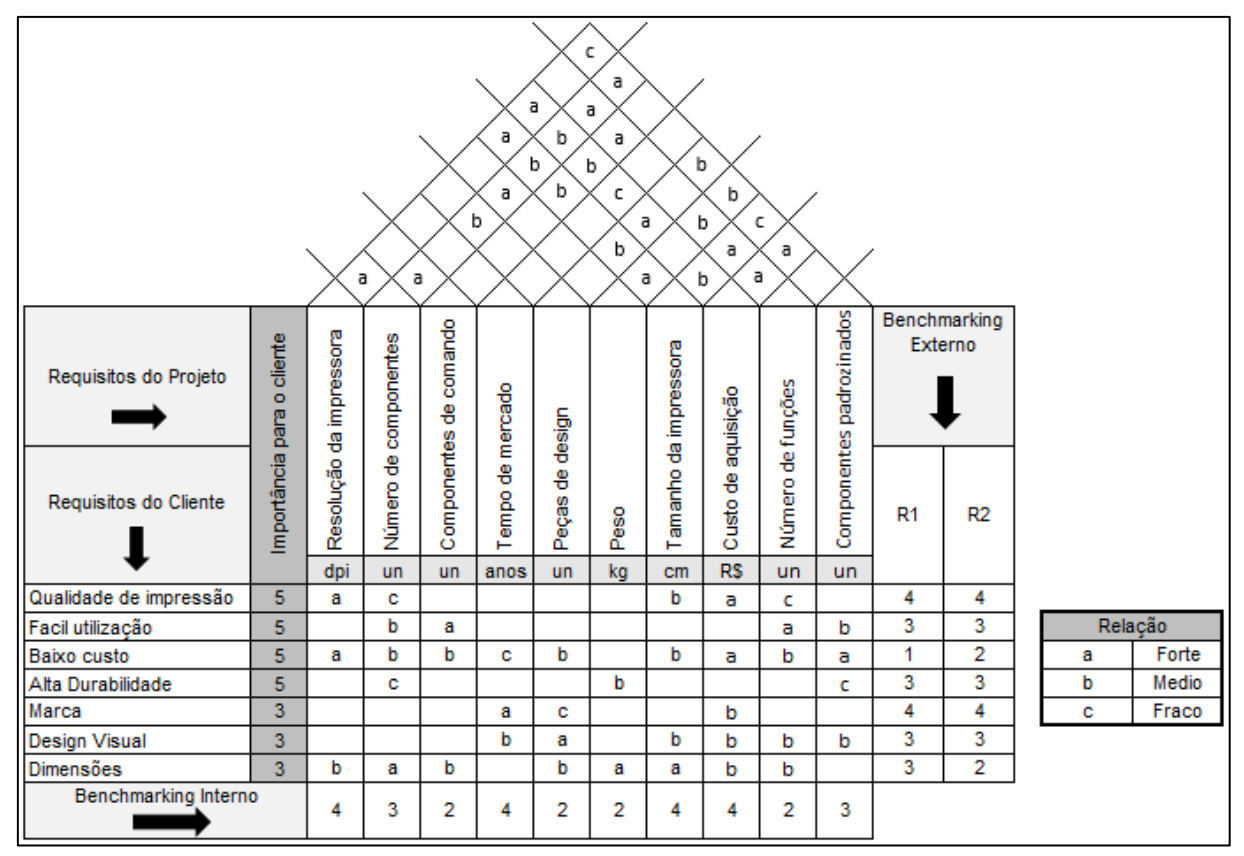

**Fonte: Autoria própria.**

#### <span id="page-24-1"></span>3.1.2.2.9 Conclusão dos requisitos

Os usuários esperam que o produto seja durável e de simples manutenção. Por ser uma adaptação, a duração do produto depende da qualidade das peças que foram usadas para adaptar e, ainda, da impressora a ser adaptada. Com um baixo custo de aquisição e que seja fácil de manusear.

A partir da casa da qualidade foi possível especificar os requisitos para o projeto, relatado no tópico 3.1.3.

#### <span id="page-24-2"></span>3.1.3 Especificações do Projeto

As especificações do projeto seguem os requisitos estipulados no questionário dos clientes, sendo as áreas mais relevantes: Durabilidade, Qualidade de impressão, Facilidade de utilização e o Custo.

A durabilidade está relacionada à qualidade dos materiais iniciais, dependendo da impressora e dos materiais adotados para a adaptação. A impressora adotada nesse projeto está em condições favoráveis para o uso e por possuir peças simples, a manutenção necessária torna-se simples, aumentando, assim, a durabilidade da máquina.

A manutenção de uma impressora consiste na troca de cartuchos de tinta, limpeza, cuidados com as temperaturas e verificação visual do produto. Por possuir cartuchos com maior grau de complexidade, recomenda-se a busca de profissionais da área para manutenção nos cartuchos. Recomenda-se, ainda, que a limpeza ocorra apenas com um pano seco, tendo em vista que as partes expostas não são resistentes a líquidos.

Vale lembrar que o cuidado do cliente com o produto também é crucial, a impressora deve ser alocada em lugar seco, longe de poeiras, seguro, estável e com temperaturas entre 25 (vinte e cinco) e 40 (quarenta) graus Celsius para não prejudicar a qualidade da tinta dos cartuchos.

O produto possui conectividade USB e um programa de instalação no computador, como usualmente encontrado em impressoras. Deve ser operada do mesmo modo que a impressora utilizada na adaptação, basta aplicar o comando "imprimir" no documento e selecionar a impressora em uso. Os botões utilizados para comando da impressora são: botão liga/desliga e o botão de alimentação de papel.

Os materiais selecionados visam a redução de custos e a facilidade de acesso a eles. Visam ainda, a facilidade na usinagem dos componentes e à reciclagem. Com o custo de produção baixo, o de aquisição torna-se baixo, cumprindo os requisitos do cliente.

## <span id="page-25-0"></span>3.2 PROJETO CONCEITUAL

Na fase conceitual, geram-se as concepções do produto. Há três processos importantes:

- Análise:
- Síntese;
- Esboco.

Na análise, é feito a decomposição do problema; na síntese os princípios de solução para estrutura funcional; no esboço são definidos os primeiros desenhos do projeto.

#### <span id="page-26-0"></span>3.2.1 Análise

A análise está dividida em: escopo do problema (apresentando o propósito do projeto a partir de um problema inicial) e estrutura funcional (apresentando a funcionalidade de cada parte da estrutura).

#### <span id="page-26-1"></span>3.2.1.1 Escopo do problema

Desenvolver uma impressora têxtil a partir de uma impressora comum que foi inutilizada, reduzindo o descarte de materiais eletrônicos. Além disso, deverá ter um custo menor que uma impressora têxtil comprada, tendo em vista o alto custo da mesma, o projeto tem o intuito de dar oportunidade a quem não tem condições de comprar uma impressora assim direto da loja.

#### <span id="page-26-2"></span>3.2.1.2 Estrutura funcional

Os elementos dividem-se em: Base do suporte, Gaveta, Apoio do tecido e Sistema de impressão.

A base do suporte tem a função de dar sustentação ao sistema de impressão e servir de apoio para a gaveta juntamente com o sistema de alimentação da impressora.

A gaveta é o caminho que o apoio do tecido fará. O eixo de alimentação de papel da impressora está integrado com a gaveta, movendo-a como moveria o papel.

O apoio do tecido é onde vai material a ser impresso, no caso, o tecido. Encontra-se em cima da gaveta, movimentando-se junto com a mesma.

Por último, o sistema de impressão, retirado da impressora comum, tem como função transferir a imagem digital para o tecido, movendo a gaveta de acordo com a programação. Nela pode-se encontrar sensores, motores, correias, engrenagens, processadores e os cartuchos de tintas.

#### <span id="page-27-0"></span>3.2.2 Síntese

#### <span id="page-27-1"></span>3.2.2.1 Base do suporte

O material da base foi escolhido para que seja o mais manuseável possível, tendo em vista que o projeto visa uma execução acessível. A MDF - Fibra de Média Densidade é de manuseio simples, a maioria das modificações necessária pode ser feita manualmente, sem precisar usar equipamentos complexos. Também, por ser de baixo custo e facilmente encontrado, podendo ser reutilizado de moveis antigos.

Para melhorar a estética do produto final, a impressora pode ser pintada com tinta para madeira.

<span id="page-27-2"></span>3.2.2.2 Gaveta

O material foi escolhido pelos mesmos motivos do material da base: maneabilidade, preço e por ser fácil de encontrar. O material escolhido é o MDF.

Entre as corrediças disponíveis, a telescópica é a ideal devido a estabilidade na movimentação, força suportada, boa relação custo/benefício, durabilidade e segurança.

Em relação à estética, a gaveta pode ser pintada com tinta para madeira, podendo ser igual ou diferente à cor da base.

As corrediças permanecerão com a cor original, tendo em vista que a tinta pode atrapalhar na movimentação da mesma.

<span id="page-27-3"></span>3.2.2.3 Apoio do tecido

Ainda utilizando o MDF, pelos mesmos motivos explicados anteriormente.

O apoio deve ser leve, uma vez que é a única parte solta do produto. As dimensões devem ser mais exatas nesta parte, já que a distância entre o tecido e o sistema de impressão é crucial para a qualidade de impressão. Além disso, as dimensões devem ser maiores ou iguais aos da folha sulfite do tipo A4.

Esteticamente, o apoio pode ser pintado por tinta para madeira.

#### <span id="page-28-1"></span>3.2.2.4 Sistema de impressão

O sistema de impressão é adquirido a partir de uma impressora que está inutilizada. Com a intenção do reaproveitamento da mesma. O sistema pode ser obtido através de qualquer impressora jato de tinta. Os cartuchos possuem a tinta original de fábrica, ou seja, os cartuchos não passaram por adaptações. Estes devem ser compatíveis com a impressora escolhida para o reaproveitamento.

No quesito segurança, o sistema poderá ser coberto para impedir o contato físico enquanto a máquina estiver operando. Para cobrir o sistema, pode utilizar-se o material da impressora a ser adaptada.

O produto a ser reutilizado deve estar funcionando corretamente, caso contrário não será possível imprimir. A qualidade do produto final depende, boa parte, da qualidade do material cedido para adaptação.

<span id="page-28-2"></span>3.2.3 Esboço

A partir da síntese foram produzidos os esboços de cada parte, de maneira simplificada. O programa utilizado para gerar o esboço foi a edição estudante do software SolidWorks®.

<span id="page-28-0"></span>Na Figura 10 segue a imagem da base do suporte retirada do software. As dimensões serão demonstradas posteriormente.

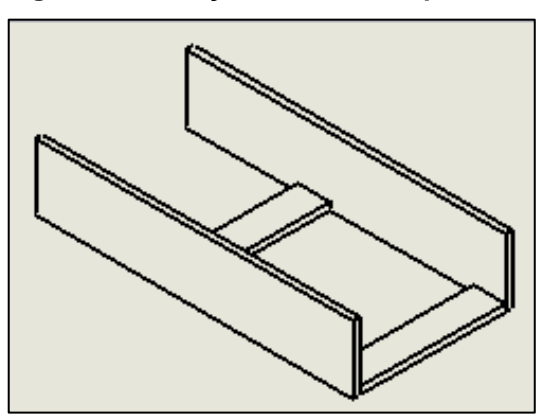

**Figura 10: Esboço da base do suporte.**

Em sequência, na Figura 11, o esboço da gaveta. É importante ressaltar que as corrediças são presas na gaveta e na base do suporte, porém, essa só está

**Fonte: Autoria própria.**

<span id="page-29-0"></span>representada na gaveta. No esboço, a corrediça não foi representada, a mesma será especificada posteriormente.

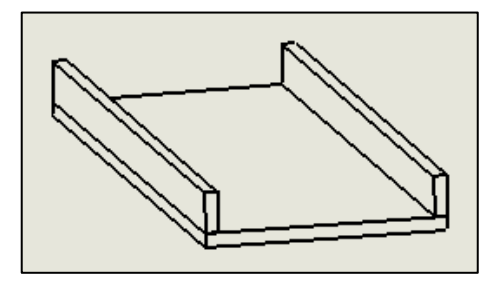

**Figura 11: Esboço da gaveta.**

**Fonte: Autoria própria.**

No caso do sistema de impressão não é preciso um esboço, sabendo que é uma parte pronta, retirada de uma impressora comum. Os materiais que podem cobrir o sistema variam conforme o produto fornecido, uma vez que a carcaça é obtida através da impressora a ser adaptada. Ambas não serão representadas aqui. Imagens das mesmas encontram-se posteriormente neste trabalho.

<span id="page-29-1"></span>A Figura 12 demonstra o esboço do apoio para o tecido.

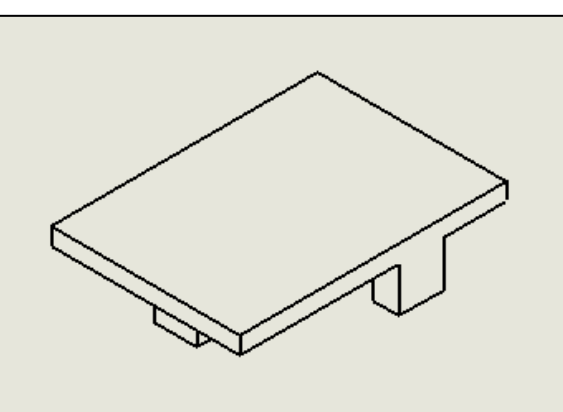

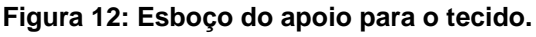

O tecido não está representado na imagem. A partir dos esboços é possível dar sequência no projeto, formando o projeto preliminar.

**Fonte: Autoria própria.**

#### <span id="page-30-0"></span>3.3 PROJETO PRELIMINAR

No projeto preliminar são desenvolvidos os layouts e formas preliminares do projeto. São feitas, também, a verificação de erros e controle de custo. Essa etapa encerra-se com um layout definitivo a ser utilizado.

#### <span id="page-30-1"></span>3.3.1 Custo do Projeto

Para a adaptação da impressora, foram utilizados alguns equipamentos de usinagem. Abaixo segue uma tabela com os equipamentos e materiais utilizados e seus devidos preços. Os valores foram encontrados em sites de busca e podem variar entre regiões.

| <b>Equipamentos e Materiais</b>          | Quantidade        | Valor unitário          | Valor total |
|------------------------------------------|-------------------|-------------------------|-------------|
| Impressora LexMark® Modelo X1270 (usada) |                   | R\$60,00                | R\$ 60,00   |
| MDF com espessura de 15mm                | 0,6m <sup>2</sup> | R\$58,00/m <sup>2</sup> | R\$ 34,80   |
| Cartuchos de tinta                       | 2                 | R\$55,00                | R\$ 110,00  |
| Corrediça telescópica 55mm               | 1 par             | R\$17,00                | R\$ 17,00   |
| Parafuso Cabeça Chata Phillips 3,5x30mm  | 4                 | R\$0,03                 | R\$ 0,12    |
| Parafuso Cabeça Chata Phillips 5,0x30mm  | 4                 | R\$0,03                 | R\$ 0,12    |
| Prego sem Cabeça Aço Inox 2,5x35mm       | 14                | R\$0,23                 | R\$ 3,22    |
| Arco de serra para Madeira               | 1                 | R\$22,90                | R\$ 22,90   |
| Lixa para Madeiras Grão 60               | 1 folha           | R\$0,75                 | R\$ 0,75    |
| Martelo de Unha                          |                   | R\$9,90                 | R\$ 9,90    |
| Trena 3m                                 | 1                 | R\$ 6,60                | R\$ 6,60    |
| <b>Chave Philips</b>                     | 1                 | R\$ 8,00                | R\$ 8,00    |
| Régua de Nível                           |                   | R\$ 31,30               | R\$ 31,30   |
| Luva Anticorte                           | 1 par             | R\$ 16,00               | R\$ 16,00   |
| Oculos de Proteção                       |                   | R\$ 3,00                | R\$ 3,00    |
| Mascara Filtradora                       |                   | R\$ 1,50                | R\$ 1,50    |
| Cola para Madeira                        | 100 <sub>g</sub>  | R\$5,40                 | R\$ 5,40    |
| <b>TOTAL</b>                             |                   |                         | R\$ 330,61  |

**Tabela 1 – Equipamentos e materiais utilizados e os preços atribuídos a eles.**

As placas de MDF foram serradas e lixadas pelo autor, diminuindo gastos com placas sob medida e mão-de-obra externa. Os pregos foram comprados em um conjunto com 20 (vinte) unidades, o pacote custou cerca de R\$ 4,50 (quatro reais e cinquenta centavos) e foram utilizados 14 (quatorze) pregos. Os parafusos foram comprados em um conjunto de 100 (cem) unidades, custando em torno de R\$ 3,00 (três reais) e foram utilizados 4 (quatro) parafusos de cada tipo. Os valores demonstrados na tabela para esses itens foram definidos a partir de rateio.

As ferramentas utilizadas neste processo assim como os preços envolvidos podem variar. Não foram consideradas os valores com mão de obra, tendo em vista que a adaptação pode ser executada por pessoas sem qualificações técnicas.

Como foi observado na Tabela 1, o custo da adaptação foi de aproximadamente R\$330,00 (trezentos e trinta reais). Comparando à aquisição de uma impressora DTG, o valor da adaptação, em alguns casos, chega a ser 2% (dois por cento) do valor da impressora.

<span id="page-31-1"></span>3.3.2 Layouts

Foi realizado o desenho preliminar do projeto. Como o layout final depende da impressora utilizada para adaptação, colocou-se no desenho apenas a adaptação em si, excluindo a carcaça da impressora em questão. Alguns componentes foram adicionados de maneira simbólica para compreender melhor o desenho, porém, o mesmo pode variar conforme impressora a adaptar.

<span id="page-31-0"></span>A Figura 13 demonstra como ficará a adaptação.

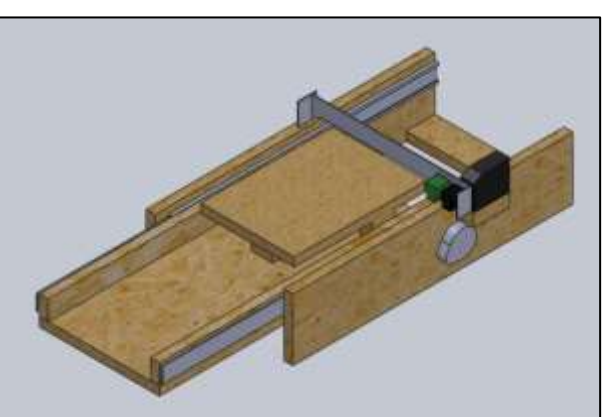

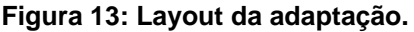

**Fonte: Autoria própria.**

#### <span id="page-32-1"></span>3.3.2.1 Base do suporte

Em relação ao esboço inicial, foram acrescentados: um apoio para a fonte da impressora, um furo de 8mm e uma extensão da lateral para acomodação do eixo tracionador. Posteriormente, o motor do tracionador de papel será fixado próximo ao furo.

<span id="page-32-0"></span>Segue, na Figura 14, o projeto preliminar da base do suporte.

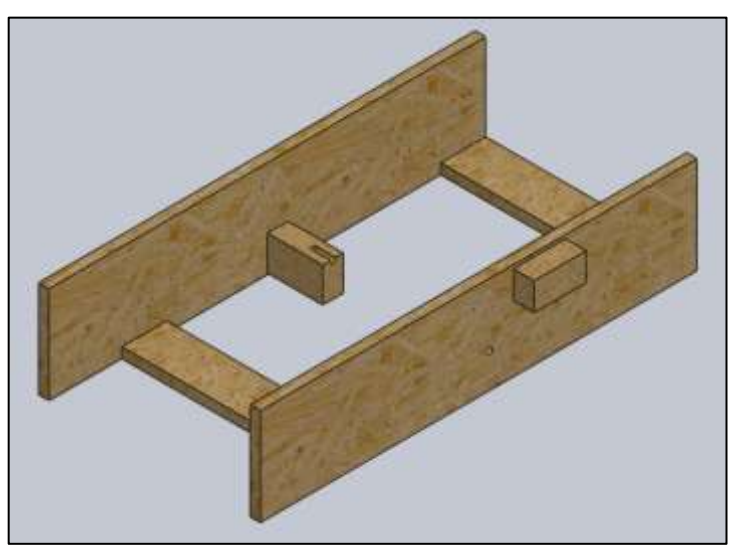

**Figura 14: Desenho preliminar da base do suporte.**

A base do suporte carrega todos os itens da impressora antiga, eixo do tracionador, motor do tracionador, fonte da impressora, o cabeçote, a placa de comando, as corrediças e a própria gaveta com o suporte, que não estão no desenho. É a base que dá estabilidade e sustentação para a adaptação.

# <span id="page-32-2"></span>3.3.2.2 Gaveta

Em relação ao esboço inicial, nessa etapa do projeto, foram acrescentadas imagens representativas das corrediças telescópicas. Segue na Figura 15 a imagem do projeto preliminar da gaveta.

**Fonte: Autoria própria.**

<span id="page-33-0"></span>**Figura 15: Desenho preliminar da gaveta.**

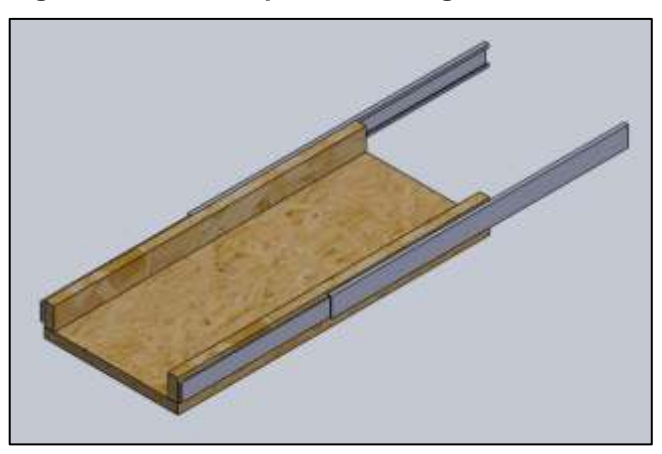

**Fonte: Autoria própria.**

A gaveta é responsável pelo movimento do tecido na impressora. O eixo tracionador fica em contato com a mesma, movimentando-a durante a impressão.

# <span id="page-33-2"></span>3.3.2.3 Suporte Para o Tecido

O suporte foi gerado com base no esboço. A mesma pode ser fixada na gaveta ou solta, como é o caso. Quando fixada, a troca do tecido torna-se mais complexa, por isso opta-se, neste trabalho, o suporte móvel.

<span id="page-33-1"></span>Na Figura 16, a imagem do projeto preliminar do suporte.

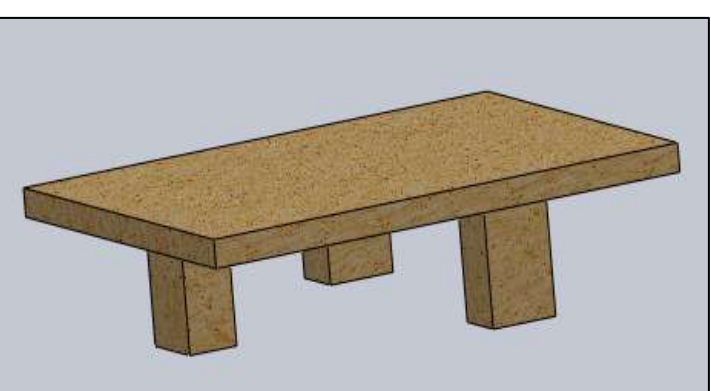

**Figura 16: Desenho preliminar do suporte para o tecido.**

**Fonte: Autoria própria.**

O apoio triplo fornece estabilidade à peça e reduz o material envolvido, barateando o projeto. A partir do desenho preliminar, é possível dar sequência ao trabalho, iniciando o "Projeto Detalhado".

#### <span id="page-34-0"></span>3.4 PROJETO DETALHADO

Essa é a fase onde serão definidos, os processos de fabricação que serão necessários, bem como as cotas para cada componente e o procedimento de montagem.

Em relação às cotas, nesse tópico será apresentado em forma de figuras e de maneira simplificada, para maiores detalhes seguir para os desenhos técnicos no apêndice.

#### <span id="page-34-1"></span>3.4.1 Base do Suporte

Com o MDF em mãos, será necessário corta-lo nas seguintes dimensões:

- 1. 2 peças de 630x140mm com 15mm de espessura;
- 2. 2 peças de 65x300mm com 15mm de espessura;
- 3. 1 peça de 75x50mm com 30mm de espessura;
- 4. 1 peça de 75x40mm com 30mm de espessura.

As peças de dimensões referentes ao tópico 1, são as laterais da base. É importante manter um corte reto, mantendo a igualdade entre as peças. O acabamento torna-se necessário para retirar a rebarba do corte, pode-se usar uma lixa de madeira para isso. Após o corte e o acabamento, fure a lateral com uma broca de 10mm. O furo deve ser localizado a 50mm da parte inferior e 290mm do lado esquerdo, nesse caso. Para outras impressoras, verificar a localização do tracionador na impressora antes da adaptação.

No tópico 2, estão as peças referentes à base do conjunto. As mesmas passam por um processo de acabamento, com uma lixa, deixando as peças lisas e sem rebarbas. Utiliza-se cola para madeira e pregos para fixação. A cola é passada na superfície em contato com as laterais. A base deve ser distante 395mm uma da outra, dando o balanceamento da base.

As peças de suporte ao eixo (tópico 3) e à fonte (tópico 4) são ajustáveis conforme o tamanho de ambos. Nesse caso, as dimensões foram calculadas para que a fonte esteja em contato com os polos da impressora e o eixo tracionador esteja apoiado nas pontas. O suporte ao eixo tem um furo de 8mm localizado a 2mm do topo e centralizado em relação aos lados. A fixação do mesmo deve ser feita levando em

conta a concentricidade ao furo da lateral da base. As fixações são feitas com cola de madeira e prego.

A Figura 17 mostra as partes com suas devidas dimensões.

<span id="page-35-0"></span>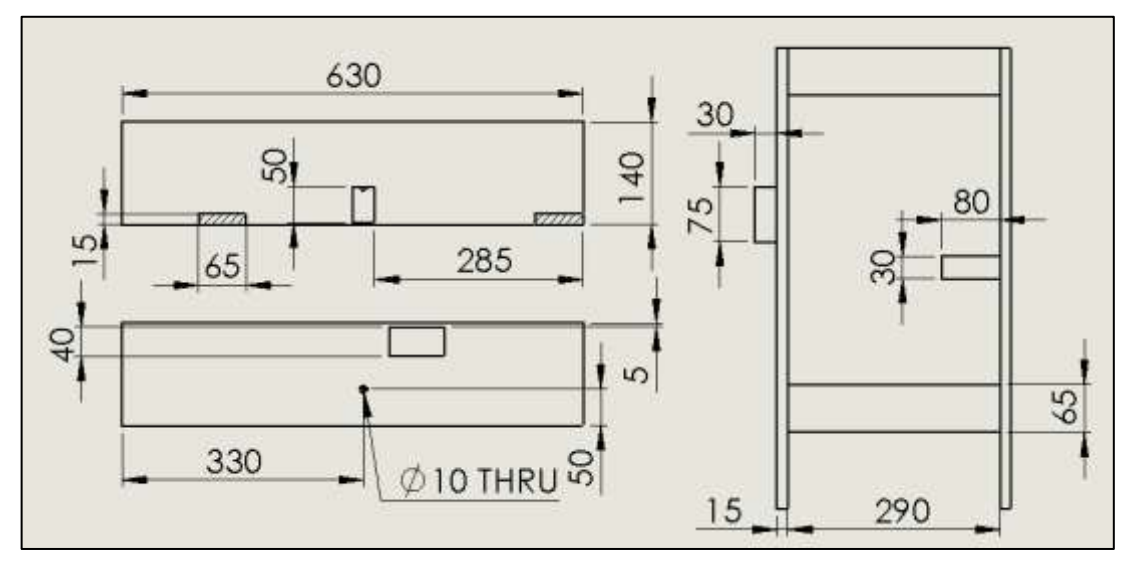

**Figura 17: Dimensões para montagem da base do suporte.**

No Apêndice B, encontra-se o desenho completo da base.

#### <span id="page-35-1"></span>3.4.2 Gaveta

Para a gaveta, é necessário cortar as peças com as seguintes dimensões:

- 1. 2 peças de 45x630mm com 15mm de espessura;
- 2. 1 peças de 270x630mm com 15mm de espessura.

Os cortes devem ser lixados para retirada de rebarba.

As peças referentes ao tópico 1 são as laterais da gaveta. É importante manter a igualdade entre as mesmas e a linearidade no corte, facilitando a montagem. Após o corte, lixe as peças com lixa para madeira retirando todas as rebarbas.

Para montagem foram utilizados pregos e cola para madeira. Deve-se manter a perpendicularidade entre a lateral e a base da gaveta. Na Figura 18, observa-se as dimensões de cada peça e como deve ficar a montagem.

**Fonte: Autoria própria.**

<span id="page-36-0"></span>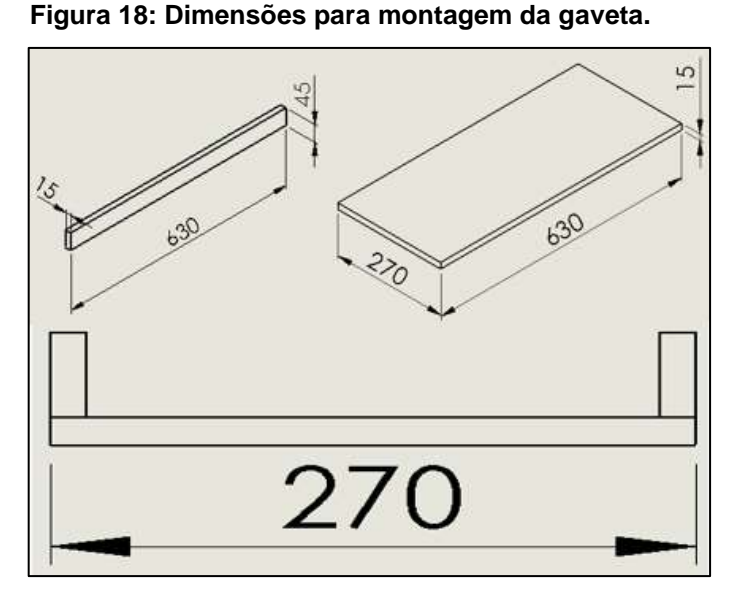

**Fonte: Autoria própria.**

No Apêndice B, encontra-se o desenho completo da gaveta.

<span id="page-36-1"></span>3.4.3 Suporte Para o Tecido

Para montar o suporte, será necessário cortar o MDF nas seguintes dimensões:

1. 1 peça de 297x220mm com 15mm de espessura;

2. 3 peças de 40x72mm com 30mm de espessura.

O suporte para o tecido é montado fixando as três peças do tópico 2 na peça do tópico 1. Para isso, foi passado cola nas áreas que ficariam em contato e posteriormente fixadas com pregos. Deve-se verificar com a régua de nível, se o suporte para tecido se encontra nivelado.

As três peças do tópico 2 são a base do suporte, e devem ser distribuídas conforme a Figura 19. As dimensões podem variar dependendo da altura dos cartuchos em relação à gaveta, lembrando sempre que a impressora utilizada é a LexMark - X1270® e as dimensões foram estipuladas a partir dela.

<span id="page-37-0"></span>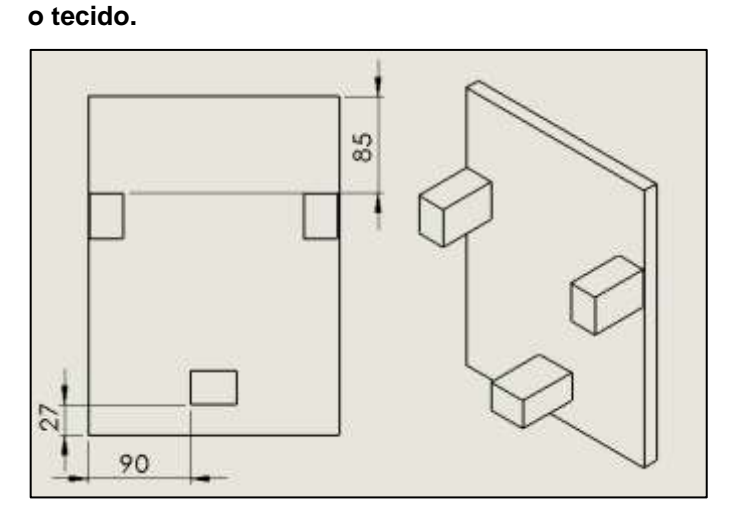

**Figura 19: Dimensões para montagem do suporte para** 

**Fonte: Autoria própria.**

No Apêndice B, encontra-se o desenho completo do suporte para o tecido.

<span id="page-37-1"></span>3.4.4 Montagem Final

Nessa etapa é realizada a montagem de todas as partes (base, gaveta, suporte do tecido, cabeçote da impressora antiga, corrediças, eixo e motor do tracionador e fonte).

Deve-se ter em mãos: chave Philips, martelo, pregos e parafusos, cola para madeira, régua de nível e trena.

O primeiro passo da montagem é marcar onde o cabeçote de impressão vai ser fixado (levando em conta a distância do lugar demarcado para posicionamento da fonte) e medir a distância que o papel passava dos cartuchos de tinta da impressora antiga. A partir da medida, ajusta-se o suporte com o tecido de maneira a passar pelo cartucho na mesma distância que o papel passava do mesmo. Com isso, é possível saber a medida de fixação das corrediças e da gaveta. Nesse caso, o cabeçote foi fixado a 290mm do fim da base, a camiseta passa a, aproximadamente, 4mm dos cartuchos, sendo assim, a gaveta foi fixada a 15mm em relação ao topo da base do suporte. Uma dica é fixar a corrediça primeiro na gaveta e posteriormente ajusta-las na base do suporte.

Feito isso, acrescenta-se o eixo do tracionador. Para tal, retira-se a engrenagem do mesmo, encaixa-se o eixo no furo feito na lateral e utiliza-se a própria engrenagem para prendê-lo.

Em seguida, fixa-se o motor do tracionador colocando as engrenagens (do motor e do eixo) em contato.

Por fim, prende-se os botões de comando da impressora no local em que desejar e acrescenta-se a fonte e o cabo USB no cabeçote.

<span id="page-38-0"></span>Na Figura 20 é possível visualizar como ficou a montagem final dos componentes.

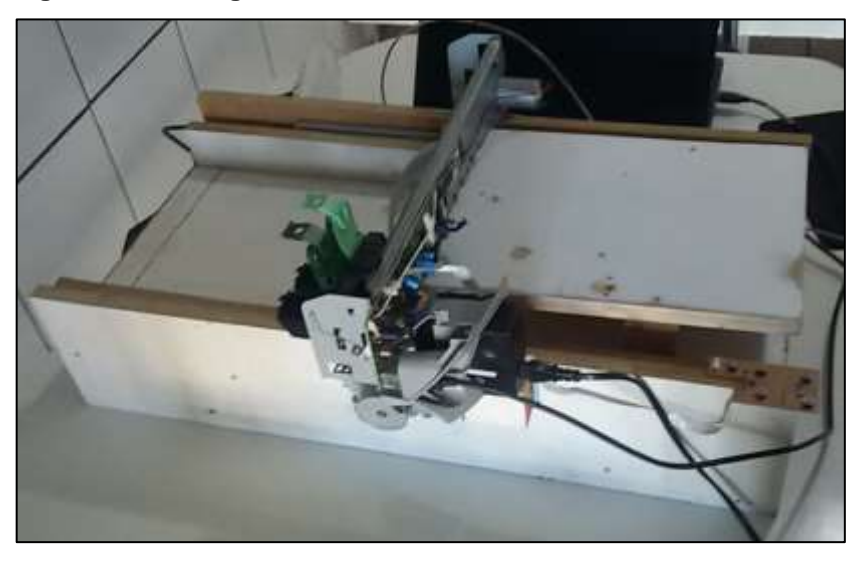

**Figura 20: Montagem final.**

**Fonte: Autoria própria.**

Com a montagem finalizada, iniciam-se os testes.

# <span id="page-38-1"></span>3.5 TESTES

Os testes foram realizados em um tecido 100% (cem por cento) algodão, impressa em baixa velocidade e em qualidade máxima, visando a melhor qualidade de imagem. O tecido passou por tratamentos antes e depois da impressão. Os mesmos serão tratados nas seções 3.5.1 e 3.5.2.

Serão verificadas a qualidade de impressão, aderência da tinta ao tecido e sua resistência à lavagem.

#### <span id="page-39-0"></span>3.5.1 Tratamento Pré Impressão

O pré tratamento do tecido para essa categoria de impressora envolve produtos químicos cuja composição varia conforme o tipo de tinta utilizado e o tecido a ser impresso. Esse tipo de tratamento químico não foi realizado no projeto, tendo em vista, o alto investimento necessário para aplicação.

Para a impressão, o tecido deve passar antes por uma lavagem com sabão neutro e água à temperatura ambiente, com a finalidade de eliminar resíduos indesejáveis, tais como, poeira, areia, manchas e etc.

Assim que a lavagem finalizar, enxagua-se a camiseta com água em abundância, retirando por completo o sabão depositado.

O tecido deve ser secado e passado, para eliminar as dobras formadas pela lavagem.

#### <span id="page-39-1"></span>3.5.2 Tratamento Pós Impressão

Em processos industriais, o tecido não recebe um tratamento químico após a impressão, porém, as tintas utilizadas são específicas para impressões desse gênero (ver seção 2.3). Geralmente, o tecido passa por uma lavagem e, em alguns casos, o tecido é aquecido para melhor fixação da tinta.

Nesse caso, após a impressão, o tecido deve repousar por 48 (quarenta e oito) horas, para secagem completa da tinta ao tecido. Em seguida, deve ser aquecida para que ocorra a aderência da tinta.

#### <span id="page-39-2"></span>3.5.3 Qualidade de Impressão

A qualidade da impressão deve ser feita visualmente, verificando a solidez da tinta e se a imagem impressa está focada. Deve ser averiguado qualquer tipo de anomalia na impressão. Após o exame visual de qualidade, deve ser relatado qualquer tipo de imperfeição na impressão.

#### <span id="page-40-0"></span>3.5.4 Teste de Aderência

O teste de aderência deve ser realizado similarmente à norma brasileira de aderência de tinta em metais (ABNT NBR 11003 – Método A). A norma faz menção a cortes no metal, nesse caso o tecido não foi cortado ou marcado.

Semelhante à norma, o teste deve cumprir as seguintes condições:

- 1. O ensaio deve ocorrer após o tempo mínimo de secagem e sempre que possível, deve ser realizado em um corpo de prova representativo à superfície pintada;
- 2. Prioriza-se o ensaio em áreas consideradas críticas;
- 3. Deve ser realizado um número de ensaios referente, em valor absoluto, a 1% (um por cento) da área total pintada, nesse caso, deve ser realizado 1 ensaio (área pintada é igual a 0,0075m<sup>2</sup>);
- 4. Selecionar uma área plana, limpa e seca;
- 5. Remover e descartar uma volta completa da fita no início de cada série;
- 6. Utilizar 10 (dez) centímetros de fita e aplicar no centro da interseção;
- 7. Alisar a fita com o dedo e em seguida esfregar firmemente uma borracha escolar no sentido longitudinal da fita;
- 8. Remover a fita após 1 minuto da aplicação;
- 9. Fazer a avaliação quanto ao destacamento.

A fita adesiva deve ter aderência mínima de 55gf/mm.

#### <span id="page-40-1"></span>3.5.5 Resistência à Lavagem

A lavagem do tecido deve ocorrer em água à temperatura ambiente e com sabão neutro, esfregando-o até o surgimento de espuma. Após a lavagem, deve-se enxaguar o mesmo até que o sabão utilizado seja retirado completamente. Seca-se o tecido e verifica-se, visualmente, a permanência da tinta impressa.

#### <span id="page-41-0"></span>**4. RESULTADOS E DISCUSÕES**

#### <span id="page-41-1"></span>4.1 PRÉ TRATAMENTO

Anterior a passagem pela impressora, o tecido foi lavado com sabão neutro e sem perfume e enxaguado até a retirada completa do mesmo. Após a secagem, o tecido, foi passado a ferro para evitar que as dobraduras influenciassem na impressão.

Assim como foi previsto na seção 3.5.1.

# <span id="page-41-2"></span>4.2 PÓS TRATAMENTO

Após a impressão, o tecido repousou por 48 (quarenta e oito) horas, para garantir a absorção completa da tinta ao tecido. Em sequência, passou-se o ferro quente (assim como no pré tratamento) para que a tinta fixasse no tecido.

# <span id="page-41-3"></span>4.3 QUALIDADE DA IMPRESSÃO

A qualidade de impressão foi verificada visualmente. Nota-se que em algumas impressões a imagem ficou desfocada. Isso acontece devido a dissipação da tinta no tecido e à imprecisão do movimento da gaveta.

Em imagens maiores, o desfoque é menor, quase imperceptível. Isso é possível pois a dimensão da imagem ofusca o erro, ou seja, as linhas tornam-se grandes suficientes para que os pontos se tornem insignificantes.

Na Figura 21 é possível observar os desfoques em imagens de dimensões menores, em torno de 2mm.

**Figura 21: Desfoque na impressão.**

<span id="page-42-0"></span>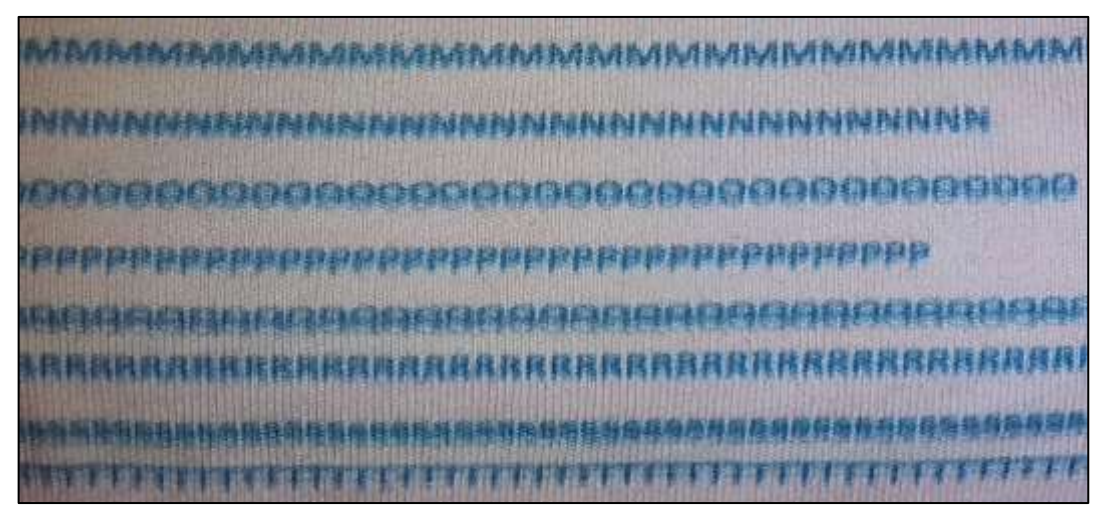

**Fonte: Autoria própria.**

# <span id="page-42-2"></span>4.4 ADERÊNCIA DA TINTA

<span id="page-42-1"></span>Após a execução do teste, conforme seção 3.5.4, analisou-se a imagem impressa. A mesma segue demonstrada na Figura 22.

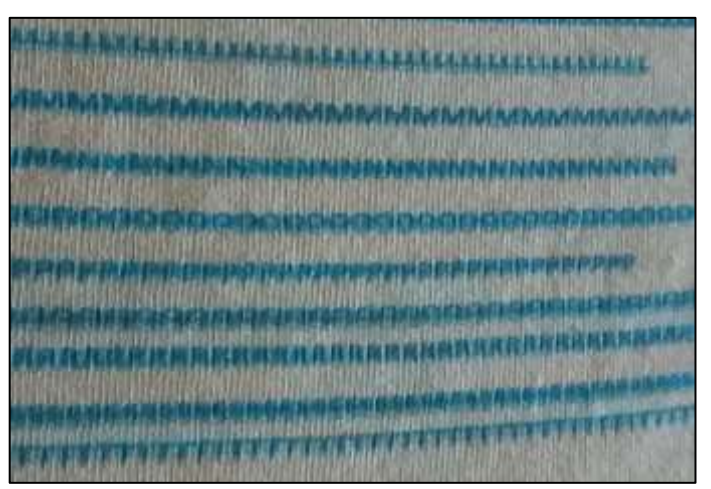

**Figura 22: Tinta impressa pós teste.**

**Fonte: Autoria própria.**

Nota-se na Figura 22, que a tinta não sofreu alterações com a realização do teste, mostrando que a tinta aderiu ao tecido.

# <span id="page-43-1"></span>4.5 RESISTÊNCIA À LAVAGEM

<span id="page-43-0"></span>O tecido foi lavado em água em temperatura natural e sabão neutro. Na Figura 23 é possível observar que a tinta começa a sair do tecido conforme a lavagem acontece.

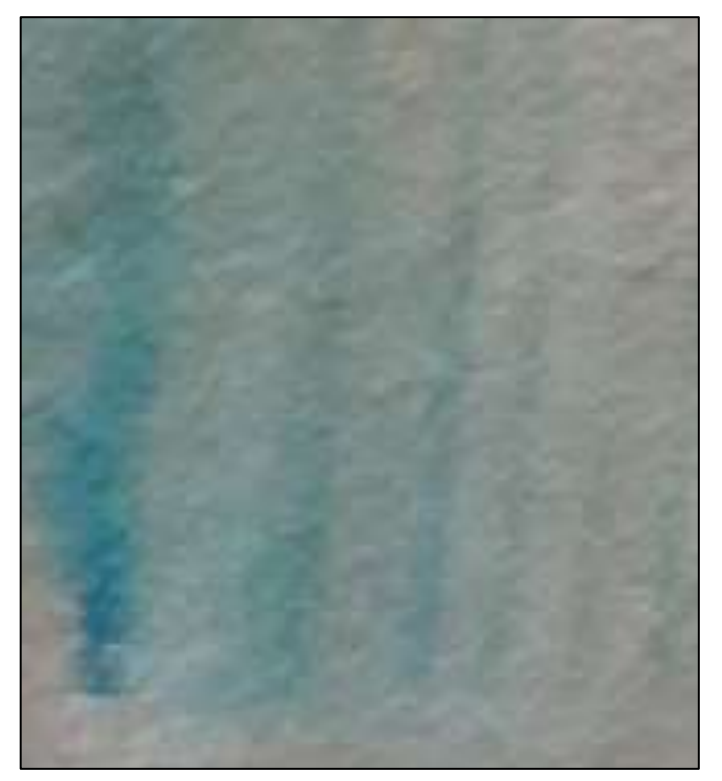

**Figura 23: Imagem depois da lavagem.**

**Fonte: Autoria própria.**

Após a lavagem, nota-se que a tinta não permaneceu no tecido. É possível observar no canto esquerdo da Figura 23, o escorrimento da tinta quando molhada. Com isso, pode-se concluir o trabalho.

# <span id="page-44-0"></span>**5. CONCLUSÃO**

Com o projeto, é possível montar uma impressora têxtil de baixo custo e com materiais que seriam descartados, reduzindo a quantidade de lixo eletrônico, porém algumas adaptações são mais complexas e devem ser feitas por pessoas especializadas.

A impressora montada nesse trabalho obteve o sucesso esperado se tratando da resolução da imagem impressa, tendo em vista o alto tempo em desuso e a época em que a mesma foi lançada. Impressoras mais atuais podem ter uma resolução maior, melhorando a imagem final da impressão.

A maior dificuldade durante o trabalho foi a instalação da impressora em sistemas operacionais atualizados. No caso, o sistema operacional do computador utilizado para realização dos testes é o Windows10® e o sistema operacional suportado pelo programa de instalação é três versões anteriores a este, dificultando a operação. Além disso, alguns componentes precisaram ser trocados e por ser um equipamento que já saiu de linha, algumas peças são difíceis de encontrar.

Após a execução dos testes de lavagem, notou-se que a tinta não permaneceu no tecido, diferentemente das impressoras fabricadas. Acredita-se que isso se dá devido à tinta utilizada na impressão. Para modificação da mesma, seria necessário maior estudo e, devido ao curto prazo para execução deste projeto, a modificação não foi realizada. Mas nada impede que isso ocorra futuramente.

Ainda assim, a adaptação torna-se interessante visando uma impressão temporária, servindo de molde para desenhos, e o aprendizado adquirido na área de projetos.

Para um melhor aproveitamento da adaptação, pode-se sugerir trabalhos como: viscosidade requerida por cartuchos de impressoras, adaptação de cartuchos comuns, atualização de softwares para sistemas operacionais atuais e programação em impressoras.

# **REFERÊNCIAS**

<span id="page-45-0"></span>ASSOCIAÇÃO BRASILEIRA DE NORMAS TÉCNICAS. **NBR 11003**: Tintas - Determinação da aderência. 1 ed. Rio de Janeiro: Petrobras, 2009. 13 p. Disponível em:<http://servidor.demec.ufpr.br/disciplinas/TM314/Normas%20AT/NBR11003%20 Determina%E7%E3o%20ader%EAncia.pdf>. Acesso em: 20 maio 2018.

BRAGA, N. C. **Como funciona a impressora jato de tinta**. Seção Artigos. Disponível em <http://www.newtoncbraga.com.br/index.php/como-funciona/5810art1316>. Acesso em 08 de maio de 2017

ELAINE MARTINS. TecMundo. **Quais são os tipos de impressoras disponíveis no mercado? Qual devo comprar?** 2009. Disponível em: <https://www.tecmundo.com.br/hardware/2689-quais-sao-os-tipos-de-impressorasdisponiveis-no-mercado-qual-devo-comprar-.htm>. Acesso em: 10 maio 2011.

GOIS, I. ALBUQUERQUE, F. GONÇALVES, G. BACIC, T. **Cortador de grama automático**. 2012. Disponível em: <https://sites.google.com/site/cortadorautomaticodegrama/home>. Acesso em: 08 maio 2018.

IMPRESSORAJATO (Rio de Janeiro). **Conheça os tipos de impressoras digitais.**  Disponível em: <https://www.impressorajato.com.br/conheca-os-tipos-deimpressoras-digitais>. Acesso em: 11 maio 2018.

KRAMBECK, G. Tudo sobre impressão em tecidos II. **Revista Grandes Formatos**. Curitiba, PR. Edição de número 112. Abril de 2016. p. 26-27. Disponível em < https://issuu.com/grandesformatos/docs/gf\_abril\_2016\_oficial>. Acesso em 11 de maio de 2017.

MARTINS, Rosemary. **Passo a passo para a construção da Casa da Qualidade (QFD)**. 2013. Disponível em: <http://www.blogdaqualidade.com.br/passo-a-passopara-a-construcao-da-casa-da-qualidade-qfd/>. Acesso em: 03 abr. 2018.

MUNDO TRANSFER. **Impressoras que imprimem diretamente no tecido.** 2016. Disponível em: <https://www.mundotransfer.com.br/2016/04/impressoras-queimprimem-diretamente-no-tecido.html>. Acesso em: 10 maio 2017.

ONUBR. **Lixo eletrônico representa 'crescente risco' ao meio ambiente e à saúde humana, diz relatório da ONU**. 2018. Disponível em: <https://nacoesunidas.org/lixoeletronico-representa-crescente-risco-ao-meio-ambiente-e-a-saude-humana-dizrelatorio-da-onu/>. Acesso em: 19 de abril de 2018.

PAHL, G. BEITZ, W. FELDHUSEN, J. GROTE, K. **Projeto na Engenharia: fundamentos do desenvolvimento eficaz de produtos, métodos e aplicações.**  6ª. ed. São Paulo, SP. Editora Edgard Blücher, 2005. p. 87-101. Tradução de Hans Andreas Werner

RS RECICLA. **Quais os prejuízos do lixo eletrônico no meio ambiente?** 2013. Disponível em: <http://www.rsrecicla.com.br/prejuizos-do-lixo-eletronico/>. Acesso em: 19 abr. 2018.

SILVA, Vinicius. **QFD: Os 6 passos para preencher e analisar a Casa da Qualidade**. 2017. Disponível em: <http://www.kitemes.com.br/2017/05/02/qfd-os-6 passos-para-preencher-e-analisar-a-casa-da-qualidade/>. Acesso em: 20 abr. 2018.

VINISUL. **Qual é a diferença entre tinta à base de água e tinta à base de solvente?**  2010. Disponível em: <http://www.vinilsul.com.br/dicas/qual-é-a-diferença-entre-tintaà-base-de-água-e-tinta-à-base-de-solvente>. Acesso em: 10 maio 2018.

<span id="page-47-0"></span>**APÊNDICE A**

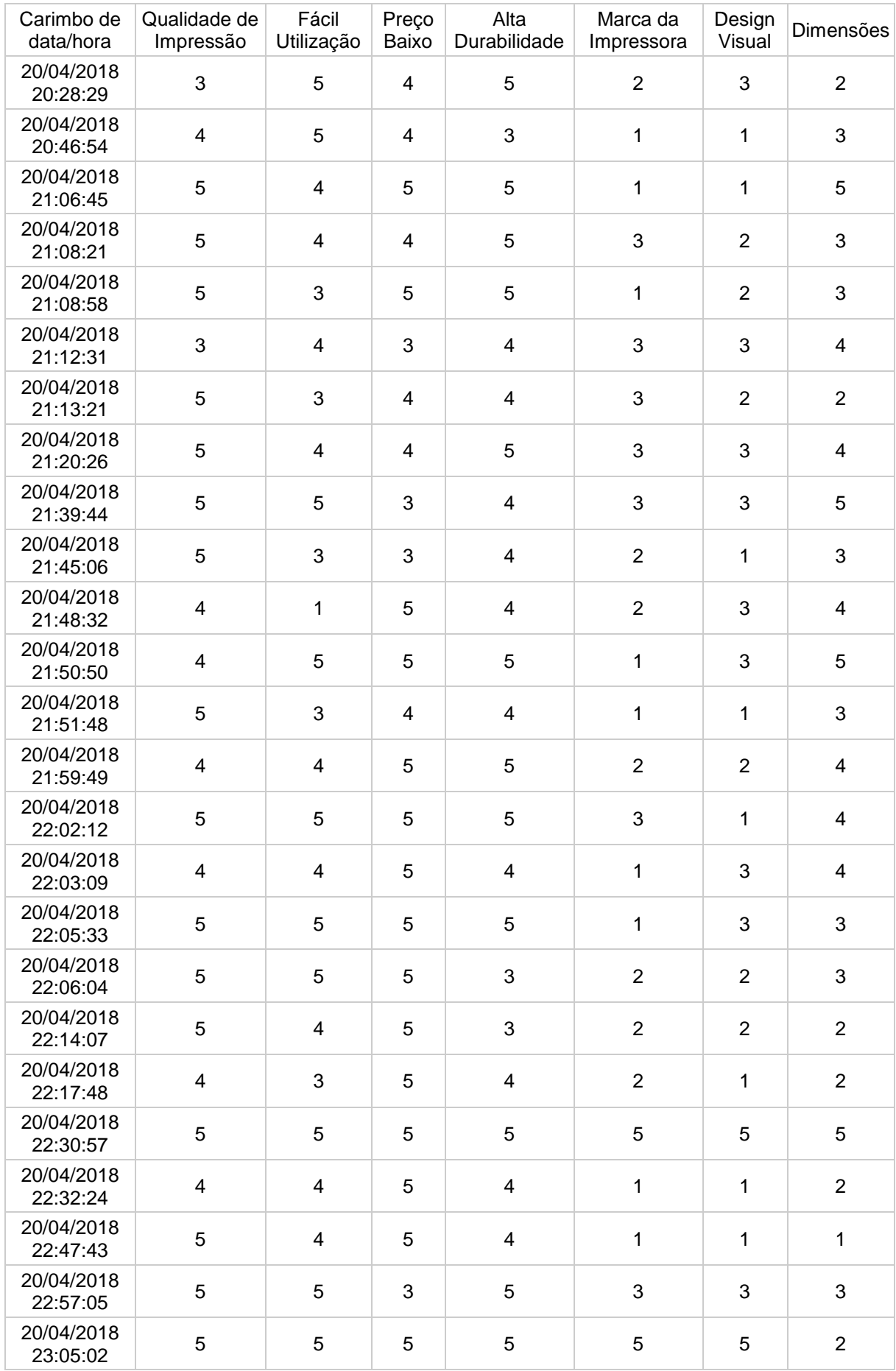

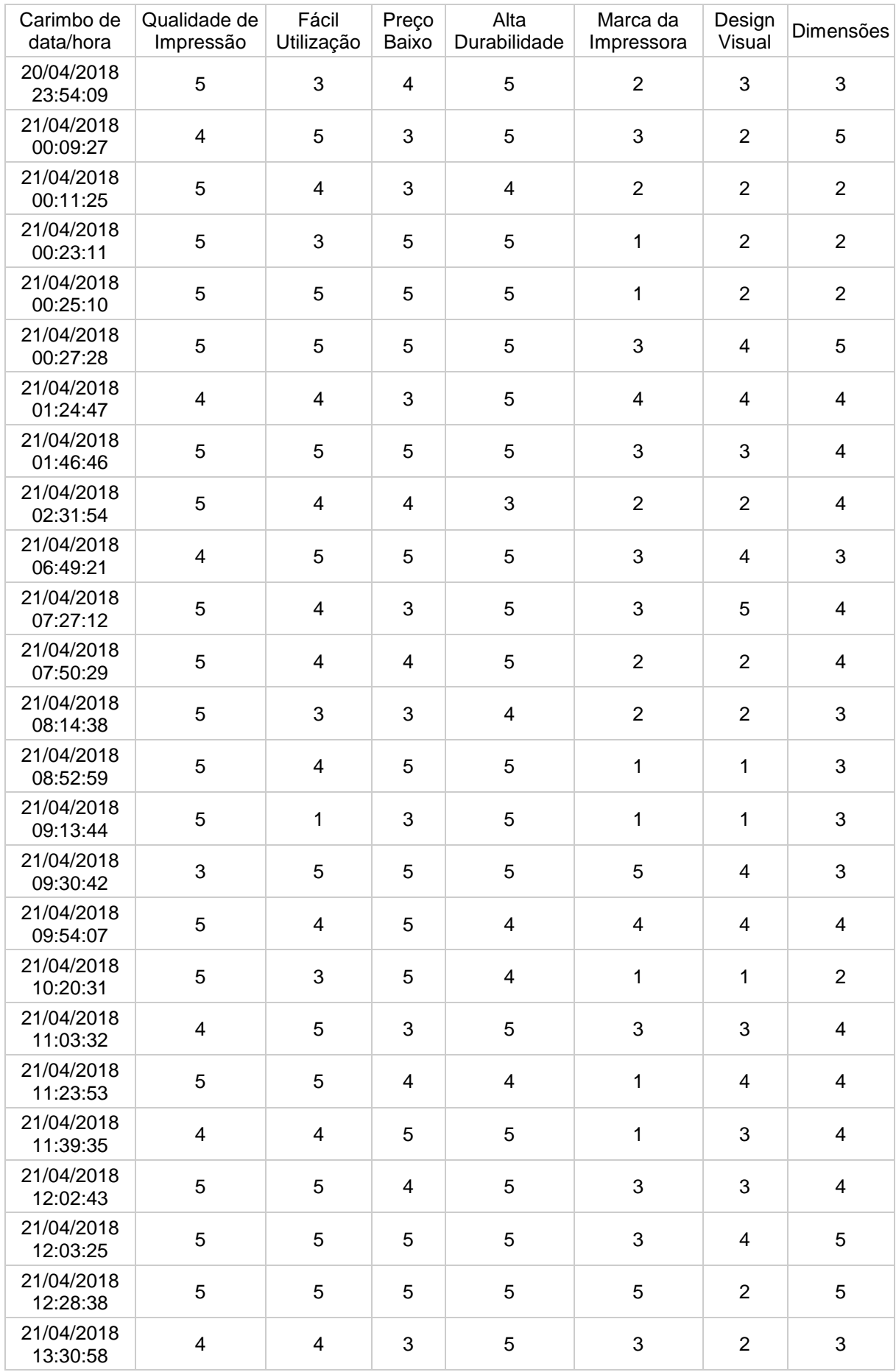

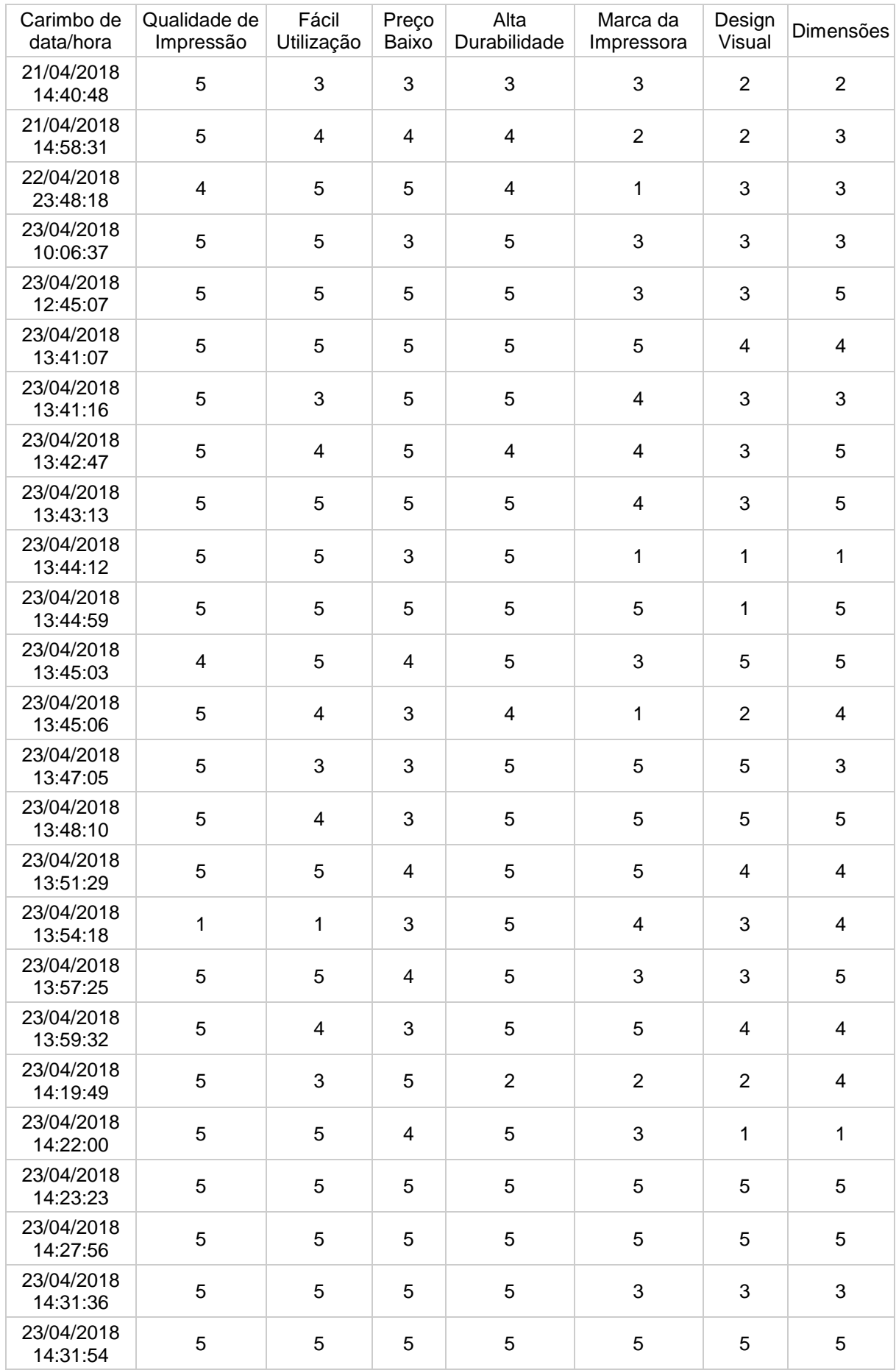

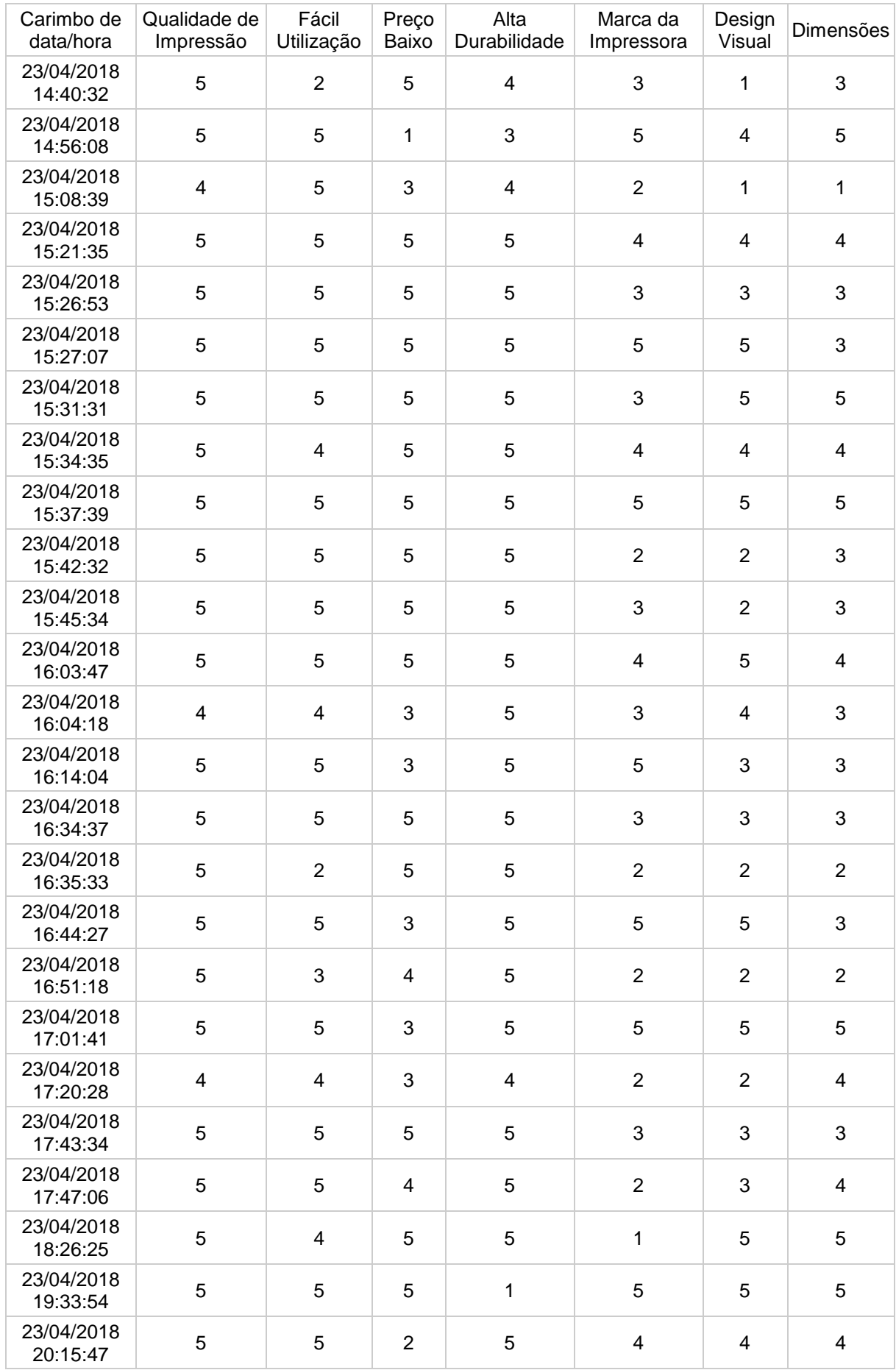

<span id="page-52-0"></span>**APÊNDICE B**